## \$3.50 U.S.

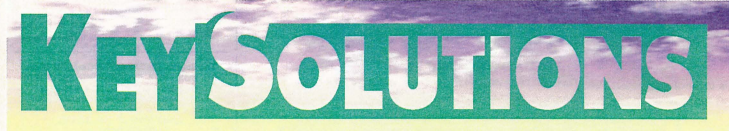

PROFESSIONAL JOURNAL FOR CADKEY & DATACAD USERS . VOLUME 4 NUMBER 7 . SEPTEMBER 1995

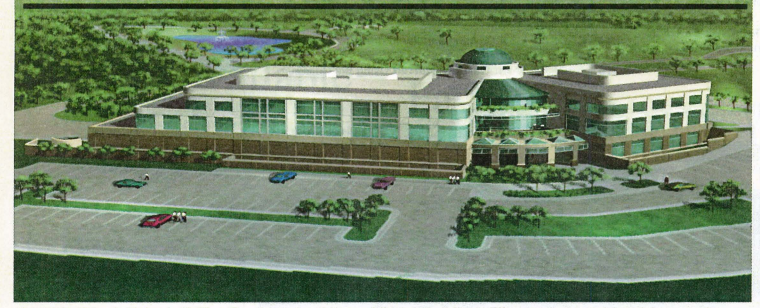

The CSI Building in Paducah, Ky. Paradigm created two views of the building with 8 different color, material, and dome studies. The end product was output to dye sub prints and photographs for Askew Nixon Ferguson Architects in Memphis.

# **Paradigm proiects the future**

## Video animation begins with DataCAD

By Belinda Jones Virtual Marketing

 $Television - MTV$ , in particular - and  $computer-animated motion pictures have$ raised the level of graphics sophistication to a<br>bigher point than ever before. Architects and *builders now must tailor their presentations* to much more technology-savvy groups of  $chi,$  tenants, government officials, *investors and others. This Tennessee firm has found a way to let DataCAD help them pre*sent their ideas in a high-tech format.

An innovative group of architects has created a successful business by combining their talents in 3D design and animation with the needs of architectural firms for sophisticated presentation graphics.<br>Paradigm Productions, the brainchild

of Charles Gaushell and Scott Carter, specializes in three-dimensional design and animation. Working from a 3D CAD model, Gaushell and Carter produce graphic presentation tools - everything from animated videos to photorealistic renderings - for the architectural field.

They specialize in "virtual environ-ments," which feature vivid structural interiors and exteriors. They can provide a client with a series of renderings and animations for approximately the same cost as those produced using traditional hand-drawn methods, but with greater flexibility, accuracy and reproduction capability.

Paradigm was contracted to produce its first video production for a fund-raising project in 1993. This type of production quickly grew in popularity; Gaushell and Carter recently completed their eighth such project. The productions have featured a community college, three church projects and a corporate building. The detailed, photorealistic video animations of the interior and exterior of a building literally give the viewers a "before" and "after" interpretation of a renovation or new building project.

Paradigm can simultaneously provide many conceptual renderings of a design. For one project, they provided eight dif-ferent versions of a building with changes in color, material and dome

**DATACAD***<u><b>WORK</u>* 

studies. The process of construction, engineering, landscaping and interior design is captured right before the client's eyes.

An award-winning production featuring the Tennessee State Technical Institute Library in Memphis was created for Hnedak Boho architects. The video was presented with several other proposed buildings plans to illustrate how the campus would look in the future under the school's master plan.

Paradigm also worked in conjunction with API Cine' of Memphis in completing a promotional video for the library to be used for fund-raising and for recruiting students. The production was recog-<br>nized by the Tennessee Professional Photographers Association as "Best of the Show in Electronic Imagery" in 1993.

Another animation was produced for a fund -raising drive for the Dcconee Community Theater in South Carolina. The video was designed by architects

See DataCAD, Page 8  $\Leftrightarrow$ 

## ISDN promises power, speed for CAD users<br>By George Brostoff

CEO, Symplex Communications

For years, ISDN (Integrated Services Digital Network) was a technology without a home. There were no applications to run on it, no infrastructure to support it, and no customers clamoring to use it. Today, ISDN is not only a viable technology, but is hailed by many as the most significant advance in highspeed communications in the '90s because the transfer of bandwidth-hungry files is simpler and faster. A key element in ISDN's resurrection and US. acceptance has been the proliferation of devices that can tap into the power and speed of ISDN lines. Nowhere are the benefits of this marriage between equipment and ISDN technology more apparent than in CAD/CAM applications. CAD/CAM designers know firsthand the value of sending large amounts of digital data quickly and cost-effectively, and they have been among the first to embrace ISDN. To understand See ISDN, Page 5 →

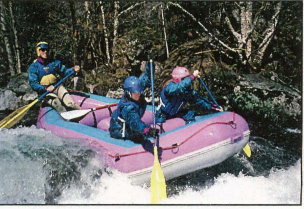

A Colorado Headwaters raft hits the water.

# Sound Technology Keeps River Raft Builder Afloaf work of the Afloat<br>**CADKEY WORK**

jures up many graphic images - swift-moving wild rivers - rafts crashing against jagged rocks and paddlers experiencing the ride of their lives. Around the world, people are assaulting their favorite

"thrill" of the sport, you will find unparalleled expertise and technology involved in the creation of a Colorado

See RAFT, Page 8  $\triangle$ 

rivers with a new breed of See RAFT. Page 8<br>Company of Company of Company of Company of Company of Company of Company of Company of Company of Company of Company of Company of Company of Company of Company of Company of Co **KEYSOLUTIONS** Special ... DOWS ISSUE !! **Featuring \*CADKEY for Windows** \*Third-party Windows products \*Helpful hints for **Windows users** 

# **CONTENTS**

## TRENDS & ISSUES

1 ISDN What is it and who needs it? This technology promises power and speed for CAD by George Brostoff

## CADKEY and DataCAD at Work

- 1 Sound Technology Keeps Raft Builder Afloat Colorado raft builder relies on CADKEY for expert craft design
- Video Animation Begins with DataCAD Paradigm Productions turn 3D models into animated videos instruments by Belinda Jones

## **ENDUCT FOCUS**

20 Cutting Edge Technologies<br>18 Dinital Resources

Product Focus Finding Solutions to Storage Dilemmas by Barbara Schmitz

PG Advertiser Card # 21 Cadkey Inc. 201 12 Cadkey Inc. 229<br>19 Cimmetry Systems 240 Nuto Vue Professional 240 19 Cimmetry Systems **AULO** Vue Professional 240<br>13 CIMMECH 242 13 CIMTECH CADesk 242 17 (NCSoflwafe MaslerCAM 203

18 Consulting Services International CADKEY and DataCAD training 410<br>20 Cutting Edge Technologies CAM software with surfaces 211

18 DigitolRllSOurces Grollhi(1,scanne~,llloller <sup>s</sup>305

3 FastSURF for Windows 206<br>
23 FactSLIRF Search FactSLIRF Search FactSLIRF Search FactSLIRF Search Search Search Search Search Search Search Search Search Search Search Search Search Search Search Search Search Search Sear 23 FoslSURF FastSURF 209 16 Ference Professional Services Desktop publishing 246<br>18 FPIOT Corn 212 18 FPLOT(orp. Pen Plotter Emulolor 312 18 GB Technology III(. CADKEY,DaloCADlraining 319

18 Innovotive Design (onsultonls MEHUCOMMANDER 306

18 UndseyDesign MelalWOfks 313

16 Memory Systems of Spokane Computer memory 245<br>
7 Minited Morbinery 234<br>
234 Million machines 234 7 Minitech Machinery Milling machines 234<br>18 Pooled Design Querum CEORGE CEORGE 309 18 Pooled DesignOuOfum GEORGE 309 5 Soft World Inlerodive 3D design 244 9 SURFWARE Inc. 216 II Unilec lnc. Cadkey products ond add-oIlS 207 200MHz CAD Pentium

18 Information Technology International CADView viewing software and CADView viewing software 30

CADKEY Tech Support/Training Services 218<br>CADKEY and DataCAD training 410

ThunderBrick 120MHz Pentium<br>
FastSURF for Windows 206

PrintAPlot, Squiggle, RenderPrint 314, 315, 316<br>MetalWorks 313

DataCAD technical support 243<br>
Computer memory 245

9 REVIEWPORT CalComp Drawing Board III by Bob Martin

## **DATACAD TECHNICAL**<br>19 DeteCAD Tech DeteCAD kayb

- DataCAD Tech DataCAD keyboard macros by Rick Gleason and Michael Tardiff
- 20 DataCAD Tips A potpourri of ideas from DataCAD users<br>22 DataCAD Tutor Eliminating steps by Carol Buchrens
- DataCAD Tutor Eliminating steps by Carol Buehrens

## **CADKEY TECHNICAL**

- $13$ CADKEY Toolbox New tools for Windows users by Claudia Martin
- 14 **CADKEY LISP** Creating a utility to draw detail balloons by Scott Workman
- 15 CADKEY Tech: Getting Started Using the QuikSnap cursor by Claudia Martin

## **• DEPARTMENTS**<br>2 Advertiser Index

- 2 Advertiser Index<br>5 CADKEY Commu
- CADKEY Communique  $\overline{7}$ KeyTalk

10 New Products<br>18 Solution Mart **Solution Mart** 

IT'S SIMPLE, IT'S SMART & IT WORKS. To place your advertisement in **KEYSOLUTIONS** Journal, call us direct at (509) 928-5169 or FAX (509) 928-4937

EDITORIAL Editor Claudia Martin Technical Editor Robert Martin Contributing Editors Ron Brumbarger Carol Buehrens S.J.Kyle Walt Silva Scott Workman

PRODUCTION Production Manager Susan Cuff Production Assistant Sherry Dahl-Montee

## **ADVERTISERINDEX** SALES MANAGER Michael Gersten

SALES ASSOCIATE Jo Schmidt

(509!928-5169 Phone (509! 928-4937 Fax

EDITORIAL POLICY: Key Sournows is an independent<br>publication without obligation to any software or hard-<br>ware dealer, vendor or distributor, except as indicated.<br>Articles noted as news or features are written without<br>knowl sent the opinion of the author. Technical articles repre-<br>sent the opinion of the author and are selected by sent the opinion of the author and are selected by<br>virtue of their educational value.<br>SUBSCRIPTION CORRESPONDENCE: (orders, change of

address, etc.) should be directed to **K**EY**Sournows**, P.O.<br>Box 11978, Spokane, WA 99211-1978. Allow six weeks for processing.

EDITORIAL CORRESPONDENCE should be directed to<br>Editor, Ker®ournous, P.O. Box 11978, Spokane, WA<br>99211-1978. Ker§ournous encourages readers to submit<br>articles, letters, questions and technical tips.

Artwolvinows, Cupytrigint or Jason, Islam (Machamata Schoolar)<br>sublished monthly by Value Engineering Associates.<br>Microsoft and Windows are registered trademarks of<br>Microsoft Corporation. IBM is the registered trademark<br>of Autodesk, Inc.

## How to Contact Cadkey

Main Offices Fax Customer Service Technical Support: 203/298-8888 **BBS**<br>203/298-6401 **Com** 

203/298-6401<br>203/298-8888 x8031 Internet FTI 203/298-8888 x8031 Internet FTP site<br>203/298-8888 x8060 Cadkey user group Cadkey user group forum

*203n98-64()S*  **GO CADKEY** ftp.cadkey.com news@cadkey.com

World Wide Web site http://www.cadkey.com Typical e-mail address for staff member daviesl@cadkey.com

webmaster@www.cadkey.com

## SUBSCRIBE NOW!

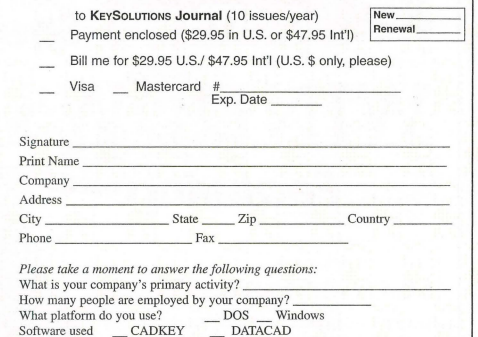

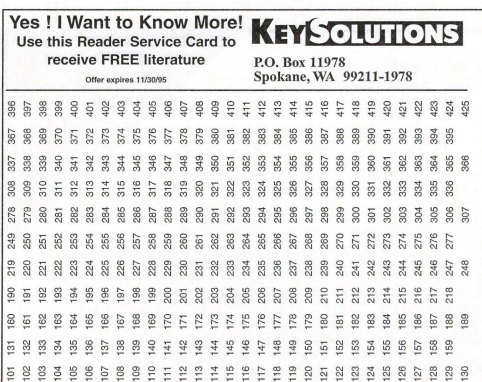

# KEY SOLUTIONS

The Journal for CADKEY & DataCAD Users P.O. BOX 11978, SPOKANE, WA 99211-1978 (509)928-5169 · FAX: (509)928-4937 E-mail key.solutions@on-rampJOR.com

CHAIRMAN OF THE BOARD Steve Radford

> PRESIDENTICEO Jack Bilder PUBUSHER Robert Martin

# **CADKEY Communiqué**

# **CADKEY**IN THE NEWS

## **CADKEY Professional for Windows Ships**

CADKEY for Windows - Release 2, which began shipping this summer, includes several enhancements and powerful new tools that were not available for the original version shipped in the spring. New tools include FastLITE, a basic surfacing program from FastSURF; Advanced Drafting Module, an enhanced derailing CDE from Baystate Technologies; and the CKLisp CDE, a LISP interpreter from Bitwise Solutions.

A few of the other enhancements to the original release allow users to assign functions to mouse buttons and assign up to eight additional functions to a three-button mouse. CDEs that are no install and run the Windows version over a network or CD-ROM. Filling of True Type fonts now is possible. This will support both dis-<br>play and printing.

Find The update CD also will contain images of the 3.5-inch floppy install that can be used to manufacture a set of 3.5-inch disks for both the Windows and DOS versions of CADKEY.

## Connecticut Vo-TechSchools Choose CADKEV and DataCAD

Cadkey Inc. today announced that the Connecticut State Dep ment of Education has purchased site licenses for CADKEY and DataCAD for each of the 17 Connecticut vocational technical schools. The schools will receive CADKEY 7, CADKEY Analysis, and Data-CAD 6 and CADKEY upgrades for one year with the option to renew. The purchase order was received by Frank Gregorio of Electronic Marketing Co., the authorized Cadkey Educational Dealer for Connecticut.

Seven of the vocational technical (VI) schools already are using CADKEY and/or DataCAD software and the other 10 will begin using the software in the fall. The State Depnrtment of Education had many reasons to choose Cadkey software. "It was affordable and allows for the matriculation of VT students to the many community colleges and universities in Connecticut that use CADKEY and Data ," said Gregorio. More importantly, according to Tom Thill at the State Department of Education, "It is important that the VT schools remain on the cutting edge."

schools remain on the cutting edge."<br>——For more information on Cadkey's Educational Programs, call the Cadkey Education Support Team at 800/338-2238 or by fax at<br>203/298-6590.

## CADKEY INC. PRICE LIST EFFECTIVE THROUGH SEPT. 30<br>U.S. / Canada Master Price List (U.S. Dollars)

To order, contact your local authorized CADKEY/DataCAD dealer

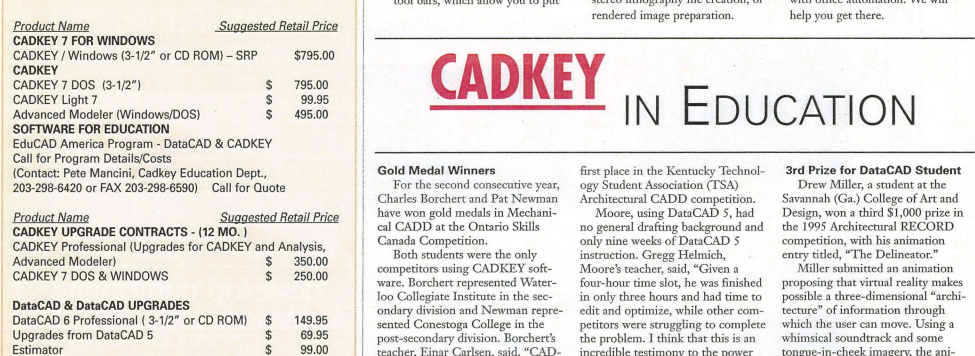

## Correction

TOUCH-UP Macro  $\frac{1}{3}$  49.95<br>BLOCKER Macro  $\frac{1}{3}$  49.95

A story in the July issue of KeySolutions about RoofBuilder Tools from People Software contained incorrect telephone numbers for the company.

Readers may contact *People* Software at 800/647-3366 or fax at 503/317-0294.

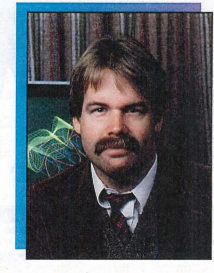

I would like to extend my congratulations to the entire Cadkey staff and extended community for the recently announced industry awards earned by CADKEY for Windows! CADKEY for Windows has been selected as Product of the Year in two of the most prestigious iournals of the CAD/CAM industry. Both CAE magazine and Machine Design have selected CADKEY for WIndows as a premier, best-in-class product. I am proud both of the staff members who have worked many long hours to create such a masterpiece, and of the many thousands of dedicated CADKEY users who have contributed their advice and recommendations on the contents of this flagship product.

CADKEY for Windows is rightly recognized as having the best human interface of any Windowsbased CAD product, bar none. Naturally, it conforms to Windows paradigms such as dockable icon-based tool bars, which allow you to put

## **PRESIDENT'S PERSPECTIVE**

BY LIVINGSTON DAVIES . PRESIDENT, CADKEY

## **Degrees of Excellence**

any number of tool bars anywhere you like; tool tips, which automatically describe an icon if you leave YOUt cursor on top of it for a second or so; and on-line comextsensitive help. This makes CAD-KEY fot Windows easy to learn for anyone accustomed to using MS WIndows.

When you use Windows products, you want them to be consistent across that broad set of functions which are not application-spccific. When you load a file or cut and paste using the clipboard, you want CADKEY to behave like any other WIndows product. But more than that, you want to have application-specific CAD functionality just as easily and as intuitively accessible. And that is where CADKEY for Windows excels.

To mention one of the many user-sensitive features, CADKEY's scrolling history line provides builtin, natural customization that changes with your work focus. The system records your most selected functions, up to 10. The actual number depends on the graphics resolution of your computer display. The system assumes that you will want to continue doing more or less the kind of thing you have been doing recently. You may be doing geometry creation, detail drafting, stereo lithography file creation, or rendered image preparation.

Regardless of what you are doing, it is extraordinarily helpful both to have a reminder of what you have done and to have the opportunity to repeat it clsewhcre with a click of your mouse button. Kind of like a cut and paste for CAD functionali ty!

Speed is another breakthrough of CADKEY for WIndows. Its speed is remarkably close to that of the DOS version. And obtaining that speed was no mean feat. Other Windows CAD products suffer a speed degradation by as much as four times slower, compared to their DOS implementations. And CADKEY for Windows is fully compliant with Windows 95! If or when you move to Windows 95, CADKEY automatically changes its look and feel to that of a Windows 95 product.

CADKEY for Windows contains the best CAD human interface in the industry, an outstanding set of capabilities which you have helped to identify and create, remarkable speed, and an ideal framework for extending its functionality. And, thanks to our ever-growing customer base, we can continue to provide all this at the same kind of price you would expect to pay for Microsoft Office. Engineering automation is rapidly converging with office automation. We will help you get there.

# **CADKEY** IN EDUCATION

## Gold Medal Winners

For the second consecutive year, Charles Borchert and Pat Newman have won gold medals in Mechanical CADD at the Ontario Skills Canada Competition.

Both students were the only competitors using CADKEY software. Borchert represented Waterloo Collegiate Institute in the secondary division and Newman represented Conestoga College in the post-secondary division. Borchert's teacher, Einar Carlsen, said, "CAD-<br>KEY gave Charles and Pat a decisive advantage over the other competitors. CADKEY proved superior in both aspects of construction speed and three-dimensional images and representation." The other competitors used AutoCAD software.

Both competitors also competed in the Skills USA National Competition June 26 in Kansas City, Mo.

## TSA CADO Winner

Kyle Moore, a junior technology student at Butler County High School in Morgantown, Ky., won

first place in the Kentucky Technology Student Association (TSA) Architectural CADD competition.

Moore, using DataCAD 5, had no general drafting background and only nine weeks of DataCAD 5 instruction. Gregg Helmich, Moore's teacher, said, "Given a four-hour time slot, he was finished in only three hours and had time to edit and optimize, while other competitors were struggling to complete the problem. I think thar this is an incredible testimony to the power of DataCAD as well as its userfriendly interface.

Kyle Moore also competed in the TSA National CADD Competition in Chicago in June.

Congratulations from Cadkey Inc. to all who competed in the VICA and TSA competitions this summer. and best of luck to those who will compete in the nationals. For more information on the

Vocational Industrial Clubs of America (VICA), call 703/777-8810. For more information on the Technology Student Association (TSA), call *703/860-9000.* 

## 3rd Prize for OataCAD Student

Drew Miller, a student at the Savannah (Ga.) College of Art and Design, won a third \$1,000 prize in the 1995 Architectural RECORD competition, with his animation entry titled, "The Delineator."

Miller submitted an animation proposing that virtual reality makes possible a three-dimensional "architecture" of information through which the user can move. Using a whimsical soundtrack and some tongue-in-cheek imagery, the animation takes the viewer from a barely conventional concept of a library to a free-flowing spatial one, in which a design project's physical site is not only shown on maps of various scales but evoked through historical association. The site rises out of the maps. Program elements are expressed as volumes in space that reform themselves at the ground,

Miller used DataCAD 6.0, StereoCAD Realtime, 3D Studio, Adobe Photoshop, Microsoft Word and Excel on Pentium 90mHz notebook.

**BLOCKER Macro** 

# **KEYTALK** Reflections on the quality of tech support

BY CLAUDIA MARTIN . EDITOR

I had an extremely pleasant and surprising experience while working with one of the printers we evaluated recently. I actually got the "royal treatment" from a technical support technician who didn't realize I was with KeySolutions and thought I was just an ordinary customer. I got to talk to a real live person (not a fax machine or voice mail) who sounded like he cared, who answered quickly without a l-o-o-n-g wait on hold, and who provided the answer I needed in a few minutes.

I found this experience really refreshing, compared to some of my other excursions into tech support Never-Never Land, but didn't think about it further. Then, a few days later, I received a well-designed follow-up questionnaire. It asked some simple questions about the support I had received. Nothing esoteric, just simple, straightforward things like how many times I called before I reached a technician; how long (in minutes) I waited on hold to speak to a technician; how many times did I call to get the problem solved; were my questions answered satisfactorily. I also was invited to rate the overall support in terms of accessibility, length of time to access, completeness of information, flexibility of policies, and my perception of the technician's interest in resolving my problem. The representative's name, the time of the call and a call code were on the questionnaire. I was also asked to rate the company's products in terms of ease of installation, ease of learning, functionality (featnres), documentation, performance, value (cost/performance) and overall product rating. I occasionally come across good tech support departments, but this was a first.

It was as if someone really cared! How sad that this is becom-

ing more and more unusual. You know the typical scenarios all too well:

• Waiting on hold with an annoying computer voice telling you that you are the umpteenth caller and the wait will be approximately a jillion minutes. (You obviously have nothing better to do than sit and wait.)

• Or the message that "our representatives are currently busy, please leave your number and we will return your call." (In what century? you ask the machine, because sometimes they never do.)

 $\bullet$  Or the eternal hold with the nauseous music or - worse yet - product spots.

• Or getting the answer that they don't know the answer without an offer to do further research or even consult with a supervisor. (If they don't know, who does?)

All tech support encounters (for hardware or software) should be like my recent one. Happy customers are the best advertising for any company or product. Superior technical support is a good way to create happy customers, especially out of the ones who may be experiencing frustration.

Hardware and software companies should not lose sight of the fact that many of the people who call for help are losing time on a project and need the product to function properly so they can get back to work. Waiting over 24 hours for a call-back is not acceptable. Good tech support costs money, but in the long run, it's surely worth it.

Many thanks to Pacific Data Products for the technical support I received when working with the ProTracer II inkjet printer.

## ISDN from Page 1

the appeal of ISDN to CAD/CAM users, a mini-primer on ISDN might be in order.

### ISDN 101

Before ISDN, all the different types of data flowing over the network had to take separate routes. Video, audio, voice, and data transmission required four separate networks: video was<br>distributed on coaxial lines, audio over balanced lines, voice over copper cable pairs, and data services over coaxial or twisted pair cables. ISDN technology changed all that by integrating voice, video, audio and data services over the same network, without sacrificing quality in any area. It has the added capability for features such as on-demand networking, bandwidth on demand, and "on-the-fly" connectivity.

Advanced features like these are available, in large part, because ISDN is digital. Analog performance made sense when telephone service was limited to voice transmission, but it proved inadequate for data applications. Computers are digital devices and, in order to transmit data from computers, ways had to be developed to take the computer's ones and zeros and convert them to a series of analog tones. On the receiving end, a process called demodulation converted the tones back to their digital equivalents.

The first device designed to handle that modulation/demodulation process was the modem (for modulate/demodulate). \Vhile the modem process succeeded iu opening the doors to digital communication, it had limitations of its own. Modem tones can be corrupted by noise, echoes and line spikes; bandwidth is limited; and modem speeds, unable to keep pace with the applications that proliferated around digital technology, are completely maxed out.

ISDN avoids the analog/digital conversion scenario. Therefore, it has moved to the forefront as the logical solution for networks needing high-speed connectivity. Like computer networks, ISDN is itself a digital network. Thanks to devices such as bridges or routers, ISDN users can output their digital signals directly to the network without converting them to analog tones. End-to-end connectivity results in higher speed connections and significantly reduced error rates.

## **Acronyms Abound**

You'll hear a lot of talk about ISDN's two

categories - BRI (Basic Rate Interface) and PRI (Primary Rate Interface). While these acronyms are spelled out below, it's important to realize that these definitions fall under the category of how things work, not why you'd want to use them. However, being conversant in the terminology will be helpful in ordering the service; after that you can concentrate on the benefits BRI and PRI bring to your application rather than the complexities of their makeup.

Not all applications have the same bandwidth requirements, so ISDN developers designed the technology to be built in different sizes. The basic building block of ISDN is the B (Bearer) channel. Designed for voice, video or data, the B channel can support data transfer rates up to 64 kilobytes per second and can be aggregated for higher bandwidth applications. The D (Delta) channel that makes up the remainder of the ISDN line is used for communications between the phone switch and the ISDN device.

The combination of these two channel types results in either Basic Rate Interface (BRI) or Primary Rate Interface (PR!) communication. Although BRI, with its two 64 KBps B channels and single 16 KEps D channel, is the smaller in capacity of the two ISDN options, it offers enough muscle to satisfy the requirements of the majority of today's ISDN applications. PRI is the economy-sized version. North American PRI service contains 23 B channels and one 64 Kbps D channel and is typically used in hefty applications requiring large amounts of bandwidth. However, all the user really needs ro know is that the 2B + D you get with BRI will result in increased performance in sending files across the network. The key in all this is aggregation, and, as you'll see later in this article, bandwidth aggregation.

To determine whether vou need ERI or PRI, look at your bandwidth requirements. A good rule of thumb is that if your files are a megabyte or less, BRI is your most cost-effective option. For files over a megabyte, you may want the robustness that PRI offers.

## Coming Soon to a Network Near You

OK, so you know that ISDN is a good way to send digital audio, video and even voice data. You know what ISDN is made of and what it's superseding. As soon as you find out some

specifics on the performance and cost, you'll he ready to order.

That may or may not be easy to do. While demand for the service is increasing, it's not exactly in the league with call-waiting as a checklist item on your phone service order form. ISDN service availability, prices, and installation requirements vary widely. Be aware that you'll need ISDN at your site as well as any remote sites to which you plan to connect. To<br>find out if service is available in those areas, start with your local phone service provider; many providers have ISDN order centers that can provide information and rates for ISDN service in your area. Another resource for information is the router or bridge equipment ven-See ISDN, Page 16  $\triangle$ 

# **INDUSTRY BRIEFS**<br>Research Yields Mold Software

Moldflow, General Electric Plastics and Ford Motor Co. have completed phase one of a collaborative research program to develop a simulation softvare package for the injection compression molding process. The software simulates the controlled force compression process for both the polymer filling and packing stages Injection compression is a technology widely used to create thin-walled parts and low-stress parts, especially in<br>large molds. The process is similar to traditional injection molding, with the exception that the mold remains slightly open at the start of injection. A charge of polymer is then injected<br>and the mold is closed to final dimension, simultaneously completing the filling and packing of the activity.

## CAD in Fashion Design

A recent survey of 228 leading fashion designers, conducted by the National Knitwear and Sportswear Association and A. Grudier Consulting, reports that 76 percent of fashion designers use computer-aided design<br>in their daily work. This figure escalated almost 10 percent from last year's CAD EXPO survey results, indicating that industry professionals are becoming increasingly aware of CAD's capabilities and necessity for the fashion industry.

## Seitor and Solutions for Hunger

Scitor Corp. and the Second Har-<br>vest Food Bank have joined to create a program called Solutions for Hunger. As part of the program, Scitor Corp. will make a financial contribution to the Second Harvest Food Bank for each registered copy of its Process Charter or Project Scheduler software. The Second Harvest Food Bank network is comprised of nearly 200 food banks serving some 50,000 local charitable agencies in all 50 states. Second Harvest is the largest charitable source of food in the country. According to Linda Munsell, Scitor's director of human resources, "Every year, Scitor donates time and money our, behavior of different charities, but this is the first time we've established a program of this magnitude."

**RevPoint 3D Systems** Interactive 3D design

Affordable, real time 3D input is available right now. SoftWorld International has taken the best products from Europe and the<br>United States and combined them in an affordable, intuitive package that you can use now

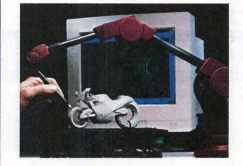

The RevPoint 3D Systems is a complete package that provides real time 3D input with all of the software you'll need for Reverse Engineering, Rapid Prototyping, 3D Modelling, or Design. As simply as you would use a tablet stylus, place the 3D probe on the surface of an existing part and you are now working in 3D.

- Hand held Flexibility Portable
- Stable, interactive input
- ä. 0.005 "resolution, 0.012" accuracy
- Low cost
- Easy to use real time input and commands (of course it's fully compatible with Cadkey)

You'll be surprised at how affordable the RevPoint 3D System is. Call today for a free brochure and price list.

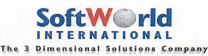

133 admiral Street, Bridgeport, CT. 06601, USA, TeI.; {2(3)867-7789Fax.;(203)S67-8331 European office: SoftWorldAps.<br>Tel.: 45 45 41 00 77 Fax.: 45 42 42 03 88

# **PRODUCT TOTALLY - A Buyer's Guide**

## **Storage Devices**

## **FINDING SOLUTIONS TO STORAGE DILEMMAS**

## **By Barbara Schmitz**

Today's CAD programs are disk-space eaters. Enormous drawing files quickly gobble up the once-sufficient hard disks of most users. So does the bevy of graphics-intensive software programs now lighting up the screens of computers everywhere. Can con ventional disk drives keep up with the expanding demands of users? Or will the growing number of alternative storage devices<br>become the storage solution of the future?

There probably isn't a clear answer. How-

ever, one thing is clear. According to a Frost & Sullivan report, standard storage configurations on PCs and workstations will expand from five to 15 times over the next five years to keep up with the seemingly insatiable needs of users. By 1996, the average storage configuration of stand-alone desktop PCs will reach nearly 1 gigabyte (GB) while file servers will boast an average capacity of 20GBs.

### **Choosing the Best Solution**

Users' demands on storage devices are obviously diverse. Decisions vary according to a number of factors. Must the data be readily available? If so, how quickly must the data be accessed? Will the device be used for backup and archive only? And, of course, there are always cost considerations.

For many looking for a network storage solution, the answer may be a combination of devices. Storage costs can be reduced by migrating inactive data from more expensive hard disks to a low-cost mass storage alternative. Approximately 80 percent of network data is inactive and can be moved from valuable hard disk space to a less expensive, but

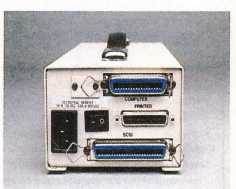

The back view of the PMCS-1000 slower access media, such as optical library units (jukeboxes) and tape libraries.

There are three main factors to consider when choosing a storage device: capacity, performance (response time), and cost. Random access memory (RAM) is available in relatively small megabyte (MB) increments, but at a relatively high cost per megabyte. Magnetic disk<br>drives (5.25-inch), which come in 100MB to 9GB capacities, offer access speeds in the range of 10 milliseconds, but at a much lower cost per megabyte.

For even cheaper storage of mass amounts of data, optical disk drives and storage libraries may be the answer. Optical disk drives, available in 1.3GB to 2GB capacities, offer access speeds in the 30-millisecond range at about one-third the cost per megabyte of magnetic disk drives.

Optical jukeboxes, so named because of the robotic arm used to exchange CD-ROMs between one or more drives, offer amazing storage capacities at a low cost po megabyte, but with much slower access times. These devices are used primarily in environments in which required capacity exceeds  $100$ GBs.

Tape libraries are another option, if fast data access is not essential but low cost per megabyte is. Tape libraries, which are used primarily for backup and archive, offer tremendous storage capacity at a minimal cost per megabyte.

## **On-Line Versus Off-Line**

Storage devices that respond in less than one second to a request are called on-line storage. Examples of on-line storage are magnetic hard disk drives and floppy disk drives

A storage device that requires a relatively slow mechanical operation to be completed before media is accessible and data begins being transferred is called near-line storage. Examples of this kind of storage device are optical libraries or jukeboxes.

A device that requires a user to physically retrieve the medium from storage and load it onto the storage device before the start of transfer of data is called off-line storage. Examples of off-line storage would be tape libraries.

Another storage device variable that can affect data delivery speed is how quickly a device can get to data requested on the medium. This is referred to as direct access or sequential access.

Direct access storage devices,

See STORAGE, page 7 <br />  $\Rightarrow$ 

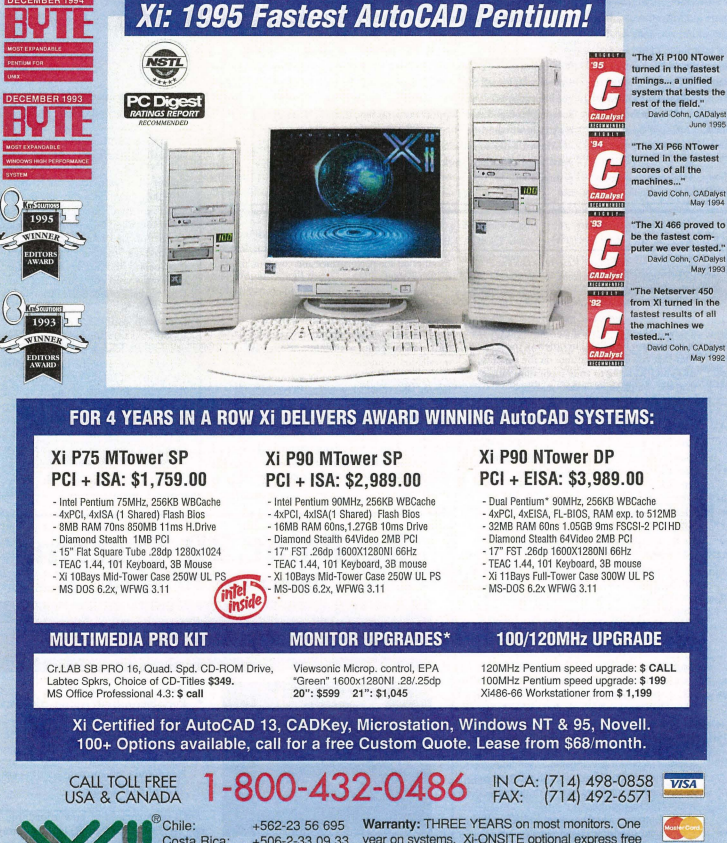

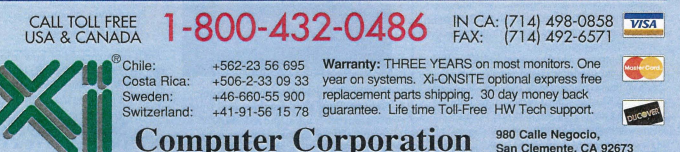

San Clemente, CA 92673

sible for photographical & typographical errors. Vil, the XI Logo, Workstationer, NTowar MTower and Netherver are trademarks & typ. Index University<br>SOW, XI MTower & NTower systems are FCO class A intended for professional

## **230MB OPTICAL DRIVE**

Magneto-optical storage is becoming the storage solution of choice for high-end applications because of its low cost-p megabyte, portability and durability. In megabyte, portability and durability. In addition, the 230MB size has become an ISO standard, making the disks interchangeable among drives of varying brands. It also is backward-compatible (read, write, format) with earlier 128MB products.

Prices for 230MB optical drives and media have decreased more than 40 percent over the last year, while performance has improved. Street prices have dropped to about \$20 each for a rewritable 230MB cartridge. Shipment levels for 3.5-inch and 5.25-inch form factor optical drives exceeded 600,000 units in 1994, and sales are expected to exceed 1 million units by 1996.

The new PowerMOtm from Olympus is the industry's first 3.5-inch 230MB optical drive with 4,500 rpm rotational speed. Engineered for high-end graphics, preis, CAD and multimedia applications, the PowerMO subsystem offers 1MB of on-board cache memory (the only one in

the industry to offer that fearure) for easier and faster storage and retrieval of large files. According to Olympus, the Power-MO subsystem is about 25-30 percent faster than competing devices. The new PowerMO subsystem offers a sustained read data transfer rate of up to 1.84MB of user data per second (2.61MB all bus data) and an average random access time of 26 milliseconds.

Additional fearures include an ASCII LED indicator that allows users to diagnose breaks immediately in the SCSI chain, and a built-in digital-active SCSI termination, which also is swirchable and monitors signal lines precisely.

Single unit street pricing for the Power-MO 230 is about \$599 for the Macintosh platform, \$689 for the DOS/Windows version. All models include driver/formatter software, a SCSI cable, one free cartridge and a two-year warranty. The DOS version includes a SCSI host adapter for a 16-bit ISA bus. The product is awilable through Olympus' network of authorized resellers and distributors.

For more information, call 800/503-1177.

## **STORAGE** hom Page 6

magnetic disk drives and optical disk drives can go directly to the data requested on the medium. By comparison, sequential access storage devices, such as tape libraries and optical tape, require that much of the tape be passed over the read/write heads before coming to the requested data.

### **The Hard Drive**

Most users dream of a bottomless hard drive that would eliminate the possibility of storage shortages. But, in reality, can conventional hard drives keep up with the increasingly large demands of users?

A particular technology that may help hard drives stay one step ahead is the use of ultra-sensitive recordiug heads. These heads use an electrical phenomenon called magneto-resistance (MR) to pack data more densely on the disk. Pioneered by IBM, this technology has doubled the pacc of storage capacity improvements since 1992. Today, most drive makers are experimenting with "giant MR," which could boost storage density thirty fold by the year 2000.

Redundance Arrays of Independent Disks (RAID) systems are made up of a series of hard disk drives in one array. RAID systems offer a high degree of data capacity, typically<br>6GBs, and are easily expanded by upgrading<br>the disk drives or by adding modules to the system.

Another advantage of RAID systems is the high degree of data security and reliability<br>they offer. With a RAID system, data can be accessed during disk failure, replacement or repair. Also, with multiple disks and redundant power supplies, the mean time between data loss for a RAID system can be in excess of 5 million hours.

With growing concerns regarding data security and effective disaster recovery, the future iooks bright for this storage option. According to the International Data Corp., RAID shipments will grow from \$335 million in 1994 to \$1.1 billion by 1996.

## **Tape libraries**

As floppy drives lose ground in the battle to remain the dominant backup medium for PCs, many users are looking for other solutions. One option for disk backup and archive is the tape library.

According to a study by Freeman Associates Inc, demand for automated tape libraries will mushroom from \$1.4 billion in 1994 to \$1.8 billion by 2000. While these tape libraries are used primarily in multi-user and workstation environments, vendors in the

market are targeting PC users in the battle with optical disk drive makers over user storage dollars.

Libraries that use ((M2-in.??)) cartridges are most prevalent. Other tape options, including systems that use digital audio tape (DAT) technology and 8mm tape - the first form-factor tape used in an automated<br>setting — are both expected to gain market ground in the future."

The main disadvantage of this method of storage is the time required to nccess data. Archived data stored on tape must be retrieved from the library unit and manually loaded for viewing. In addition, tape libraries are sequential access devices, so data cannot be immediately accessed without a search.

The advantage of tape libraries is the mass amount of data that can be stored. For backup and archive, where fast data access is not essential, this can be a good, cost-effective storage option.

There are also internal and external tape drives that can be used to increase the backup and recovery requirements of high-end wotkstations and small networks. Many of these tape drives are relatively low cost (under \$500) and can store upwards of 700MB.

A new generation of tape backup systems now use OATs. Designed primarily for smallto medium-size network applications, these DAT backup systems offer storage capacity of about 4GBs

## **Optical Disk Drives**

Though the fanfare surrounding the emergence of Compact Disk Read-Only Memory (CD-ROMs) in 1992 has subsided, the potential of using CD-ROM drives as a long-tenn storage solution is not only viable but probable. A market srudy by Frost & Sullivan reports that worldwide sales of optical disk drives and media will more than quadruple, from \$2.6 billion in 1993 to \$11.5 billion by the year 2000.

By the end of the decade, a projected 90 percent of PCs will ship with CD-ROM drives, compared to 40 percent in 1994.

Developed jointly by Phillips and Sony, CD-ROMs are lightweight and can hold approximately 600-650MB (approximately 460 times more than a conventional 3-inch by 2-inch Happy disk) of not only text, but audio, graphics, video and animations.

One advantage of CD-ROMs as a storage medium is their long shelf life. CDs are encased in a tough polycarbonate shell and offer an unbelievable life span of more than See STORAGE, page 17  $\Rightarrow$ 

## 2 GB TAPE SYSTEM

The PMCS-1 000 from Parallel Storage Solutions (PSS) is a portable (or smtionary) backup solution for desktop computers and notebooh This 2GB 3.5-inch mini-cartridge tape system is housed in a shoebox size chassis, has an internal auto-sensing

power supply, and connects to a computer<br>via the parallel or SCSI port.<br>The PMCS-1000 Backup System<br>includes the PMCS-1000 2GB portable parallel/SCSI tape system, mini-data cartridge,<br>parallel cable, SCSI cable, Quickstart Users<br>Manual and a software. PSS software packages are available for using the PMCSIOOO with DOS, Windows, OS/2, NetWare, UNIX/XENIX and QNX. The PMCS1000 also can be used with third-party SCSI backup products. The software comes with unlimited licenses and no user restriction

The mini-cartridge system offers high-speed backup and fast data transfer (8-18 MB per minute through a parallel port and up to 36 ME per minute through a SCSI port). This provides a user witll a backup and verification of 1 GB of data in less than

an hour through a parallel port. No data<br>cartridge formatting is required and it fea-<br>tures a single-pass backup/verify operation.<br>The read-after-write capability of the<br>PMCS-1000 provides for single pass back-

up/verify and restore/compare operations, which saves the user critical time and guarantees data integrity. This compares to other drives that require a separate tape pass<br>for backup, verify, restore and compare<br>operations. Gentle media handling extends the drive's lifetime to a mean time between failure of 200,000 hours, putting it ahead of competing mini-cartridge systems. The<br>PMCS-1000's retail price is \$1,295.<br>Founded in 1992 and headquartered in

Elmsford, N.Y., Parallel Storage Solutions<br>manufactures portable parallel backup hardware and software, including quarter-inch carrridge (QIC) standard and mini-carrridge systems, and digiul audio mpe (DAT) systems with storage capacities ranging from<br>250 MB to 10 GB.

*For information, contact PSS at 800/998*<br>7839 or 914/347-7044.

When You Buy The Mini-Mill/2 You Will Instantly See The Shape Of<br>Things To Come.

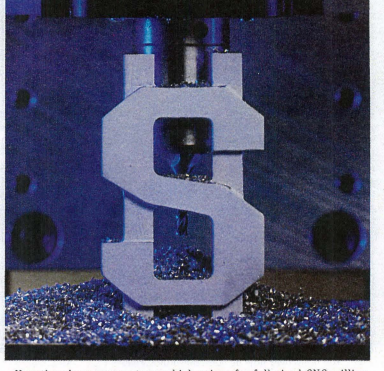

Now there's no reason to pay high prices for full-sized CNC milling systems or be forced to use an outside source for your design needs.<br>You can purchase the desktop Mini-Mill/2 and CNC<br>a fraction of the price of standard CNC systems, and have all the same precision and quality you find in even larger machines.<br>Fabricate your designs from wax or various metals and everything<br>in between right there at your own desk. Because the desktop<br>in this Milli-Milli-2 is a 3 ax

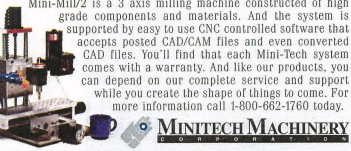

## DataCAD from Page 1

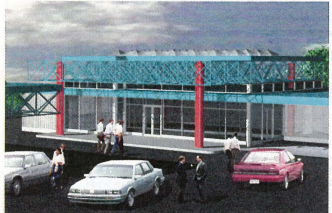

Computer video productions can add many elements to ture and Board of Regents a rendered image, such as people and backgrounds. Paradism soon realized a rendered image, such as people and backgrounds.

Beavers Smith Langford Mundiger of Memphis. A full-size rendering and an animated walk-through was created for this project.

The animation began with a view of the theater site. The viewer "flew" down and around the building, in the front doors and into the theater lobby. Once inside, the viewer took a seat. The house lights went down and the curtains came up. Spotlights danced across the stage, highlighting the project name. From there, the viewer "stood up" and strolled down a corridor into a multipurpose conference room. Movable walls opened to show the large space. The grand finale fea-

created a video production for Shelby State Community College in Memphis. The video showcased the entire master plan and "highlighted" each building or area with color changes and narration. This video was developed to raise \$70 million for the school and to solicit the state Legislaanother benefit of rendering and animation. By providing clients with an improved means to visualize a project, an architect can ensure the client understands each component of the building before moving on to the next phase of development. Digital prototypes are precise and offer a true

rured the viewer walking to the end of the room as the camera zoomed to a picrure of the site plan on an easel. Paradigm Productions also

sense of space. Whether examining an aerial or interior view of the building, the observer perceives the building as an existing entity.<br>Realistic camera angles, colors, lighting, textures and materials all are used to achieve a visual reality so authentic many viewers

assume they are looking at a photograph or actual film footage. Paradigm's prospective market widened when they began developing WLMT Channel 30's on-air animations and created custom screen transitions for the producer of the ESPN Fimess Pros

> Video productions bring a static computer image to life for visual presentations.

## **How They Do It**

Paradigm Productions uses DataCAD to create the majority of the geometric 3D models used in rendcring animation projects. Each material (glass, wood, mullions, roof, walls, etc.) is created on a different layer; a separate DXF file is output and can be transferred to an Amiga system. Using a high-density floppy drive and a program called CrossDos, the files are copied to the RAM drive on the Amiga where they are imported into the animation program. Parndigm Productions currently uses the 3D animation programs Imagine and Lightwave 3D. Both software programs convert the DXF format imo their own proprietary object formats.

Once in Imagine or Lightwave, object attributes are generated to describe the surface characteristics of each material (i.e., glass is transparent with a hard glossy surface; brick is simulated with a repeatable texrure map and the surface is diffused). The lighting then is added to the scene and the camera is located and sized (focal length). A few test renderings are run and modifications are made co rhe building material attributes, lighting, and camera position if needed. Thc test rendering is shown to the client for approval.

A final test rendering is output and printed on a Fargo PrimeraPro dye sublimation printer. This print is marked showing possible locations for encourage, or environmental details, such as trees, cars and people.<br>Depending on the scope of the job,

Paradigm goes to varying extremes in

program. For a recent political campaign advertisement, they created a key animation sequence featuring an obstacle course. Anoth-<br>er project involved animating a series of massing srudies for the Memphis Wonder series "Imperial Tombs of China."

Paradigm's extensive services have

rnodeling the site on which a building sits. Genernlly, they begin with a flat site which is pushed and pulled on points to simuhlte the changes in grade. Then, in DataCAD, a site phn is drawn (or modified from CAD files provided by the architect), which includes curb lines, sidewalks, and parking stall lines. This is output to a plot file, which is convened in Hijack Pro into a two-color bit map PCX file. The PCX file is transferred to the Amiga and loaded into AdPro (short for The Art Department). It is scaled by 75 percent (to get some anti-aliasing on the hard edges) and converted to a 24-bit IFF file. The IFF file is loaded into a full-featured 24-bit paint program called OpalPaint. Areas of the site are painted and filled in to look like asphalt, concrete, grass, etc.

Back in the 3D Amiga program, the finished site map is applied to the site object and added to the scene. A final raytrace picture file is rendered with shadows and reflections. The sky is left black so that a real sky can be added in behind it. After compositing the sky, the picture is loaded into OpalPaint where touch-up and entourage are added. Trees are painted<br>and people and cars are added from Paradigm's library of entourage pictures.

Final output is sent either to a dye sublimation printer or to a studio where a photo negative is produced for slides or photOgraphs. Animations are output to videotape via a Sony EV09650 Hi-8 video deck and dubbed to VHS or any other for-

branched into new territory, such as theater design, video brochures and portfolios, training tapes, legal re-enactment, animated company logos and trademark designs, television commercials, and photo composition combining a photo of an existing site with computer<br>images.

## **RAFT** from Page 1

Headwaters river raft.

Chris Pearson lll, co-founder of Colorado Headwaters Inc., a commercial raft-building company in Denver, was uniquely qualified to enter this business. Pearson has been designing, manufacturing, testing and marketing inflatable<br>products since 1968. He began his career designing life rafts and escape slides for commercial airlines. This background would prove to be the launching pad for two high-profile gov ernment projects. Pearson developed the emergency escap slide for the NASA Space Shuttle and received awards for his design. He also devised an inflatable flotation system for the 70,000 lb. Bradley Fighting Vehicle. Another accomplishment includes research and testing of inflatables for the U.S. Army at the U.S. Naval Academy Hydrodynamics Lab in Annapolis, Md. Early in his career, he co-founded Maravia Corp., a manufacturer of white water rafts still in business today.

With uncompromising dedication to craftsmanship, Col-<br>orado Headwaters stormed onto the river-running scene with unrivaled design capabilities and the strongest raft outside the military market. Pearson gives us an intimate look at Colorado Headwaters and what it takes to meet rhe demands of his customers. You'll discover how he combines innovative design techniques, advanced materials and CAD technology

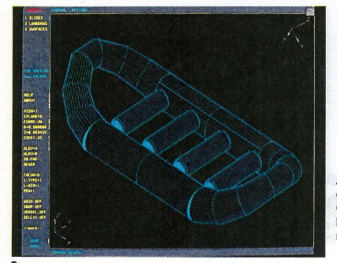

to redefine high-quality inflatables.

Colorado Headwaters had a rather unassuming beginning. In late 1989, Pearson custom-built a 14-foot self-bailing white water raft for a friend to use on weekend trips around the Colorado Mountains. Word began to spread about the unusu-<br>al raft and, as a result of the response, Pearson began building<br>rafts full-time. In 1993, he joined forces with neighbor and financial executive Dan Vork and incorporated Colorado Headwaters Inc.

"Right from the beginning, our goal was to enter the mar-ket with a product totally unprecedented," Pearson says. "We were not interested in being a 'me too' company."

Pearson's original raft was used as the prototype design. During the 1993 rafting season, the pair built 15 rafts and demonstrated their product to outfitters throughout Colorado. The response was very positive, including feedback from Paddler Magazine, which tested one of the 1993 model rafts.

Pearson and Vork further refined their design and built 120 rafts during the 1994 season. At the same time, they applied for a patent for their raft design.

All Colorado Headwaters rafts are produced exclusively of a 1050 denier, ballistic-woven nylon fabric coated with a specially formulated Dupont HypalonX rubber. It provides longterm service without becoming porous. Particularly vulnerable areas are armored with a highly abrasion-resistant urethane coating. Lighter in weight than conventional abrasion patches, this material provides maximum protection. A similar fabric has been used in the manufacrure of a flotation collar for armored tanks and was selected for its toughness and durabili- 'Y.

The company uses aplain weave fabric, in which equal numbers of fibers run in both directions of the material and

provide an extremely high tear strength of 150-180 lbs. per inch, well above the industry standard. This ballistic woven A wireframe material was developed to military specific drawing of a cations and put through rigorous testing. drawing of a cations and put through rigorous testing.<br>Colorado River rafting requires a tough craft. If a Colorado River rafting requires a tough craft. If a<br>Headwaters raft is punctured by a rock, the material Headwaters raft is punctured by a rock, the material does not continue to tear. Air chambers

A rendered image of a Colorado Headwaters raft, completed in CADKEY.

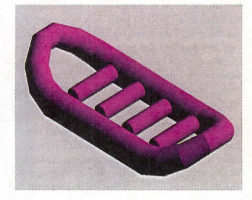

keep the raft afloat until the outfitter can guide the raft to the riverside and make repairs. Although the cost of the fabric is significantly higher than materials used by other raft manufacturers, Pearson says, his boats are competitively priced and are warranted against defects in material and workmanship for five years. The 14-foot raft weighs in at just 110 pounds.

Colorado Headwaters then began searching for ways to automate the tedious and time-consuming process of raft

design and pattern-making.<br>While at a fabric convention in Denver in late 1993, they saw an exhibitor using CADKEY 3D to create 3D models, then flattening the part to derive patterns. Pearson's son, Chris, the company's in-house computer and graphic design specialist, traveled to MCAD Design in Lakewood, Colo., to meet with Bill Boland, a Value-Added Reseller for CADKEY.<br>The demonstration included designing and surfacing a

three-dimensional model of the Colorado Headwaters raft. A feature vital to the company's work, Unwrap, was used to flatten the wireframe model to produce a pattern. A plot file was output and delivered to the plotting service, where patterns<br>were cut and transferred to material. The resulting patterns were very accurate, Pearson says.

Several factors go into designing a new prototype. It begins with a rough drawing for a quick visual. Decisions must be made about the boat's length and breadth, rube diameters and their effect on wind resistance and interior space,

# **REVIEW PORT**

## **Digitizers**

## **(al(omp DrawingBoard III - The Next Generation of Digitizer**

### By Bob Martin

CalComp's "improved" digitizer, the DrawingBoard III, is just that. It adds enhancements to the DrawingBoard II it replaces and has slick new Windows functionality. For example, this digitizer worked great with the DOS version of CADKEY, and just as great when I switched to Windows applications. In Windows, I was able to define the active area to something manageable. Instead of having to go to the fur edges of the tablet to pick the File Menu and then the vertical scroll bar, I could restrict the range of "mouse" motion.

The fully automatic installation was easy. I oriented the tablet immediately to the software packages I use with no difficulty. DrawingBoard ill works automatically with various hardware and software, allowing quick switching between applications without reset~ ting parameters. This digitizer also has macro capabilities and a removable menu strip available for custom commands.

This device is flexible. The four-button or 16-button cursors and standard pens can be used with or without a cord; pressure~sensi-tive pens are cordless only. The pressure-sensitive pen has a full range of dynamic sensing

## **RAFT** from Page 8

floor placement and the overall geometry of the craft . At any point, images can be shaded for a quick look at how the new raft is shaping up, Pearson says.

Each boat is made up of 100-150 compo nents, Pearson said. All of them - from Drings to thwart tubes - have been modeled in 3D in CADKEY.

"Using CAD technology has literally changed the way we do husiness," Pearson says. "We have reduced a 12- to 15-hour process to 2 hours to design a boat and produce the patterns. CADKEY proved to be a<br>verification tool as well. With greater visualization capabilities, we can easily spot potential problem areas in a new design.

The 3D prototypes also are valuable in<br>creating promotional materials to market the company's 22 different raft designs, he says.

Colorado Headwaters boats have been highly successful in raft competitions, which have helped increase the company's market share.

Dee Holladay, owner of Holiday River and Bike Expeditions based in Salt Lake City, Utah, says Colorado Headwaters and CAD have helped meet his need for a durable, high-performance raft.

"With the particular raft we want to use, the side and end tubes are of different diameters, and the sections must blend perfectly. This design gets quite complex," he says. "If we want to experiment, CAD saves us a lot of time, expense and frustrntion."

Colorado Headwaters now is targeting outfitters worldwide and hoping to obtain government contracts.

"Whatever we beeome involved in, our goal is to be truly unique, state-of-the art and ultimately beneficial to the end user," Pearson says.

With the implementation of a successful marketing strategy and CAD technology, the company's size has doubled. The entire product line of Colorado Headwaters is designed and manufactured in the U.S. and all base materials are purchased in the U.S. By keep ing the business at home, they maintain total quality control, Pearson says.

As their customers succumb to the call of the great white waters, Colorado Headwaters truly provides sound technology behind the "rush" of river rafting.

capabilities such as tilt, pressure and proximity. A button on the digitizer's tablet surface lets you set and lock pen pressure (256 levels supported).

The Drawing Board III is available in six tablet sizes ranging from 12-inch by 12-inch (A size) to  $44$ -inch by  $60$ -inch  $(J$  size) and provides high resolution (up to 2540 lines per inch) and accuracy (+ 0.005 inch). Drawinginch) and accuracy (+ 0.005 inch). Drawing-<br>Board III is compatible with all leading CAD,<br>graphic arts, desktop publishing and other software applications. Software drivers are available that provide automatic Sun, Microsoft \Vindows, UNIX, Autodesk Device Interface (ADI) and Microsoft Mouse emulation compatibility.

You can adjust the tablet to the way you prefer to work. The tablet's surface menu includes 18 user-recordable macro blocks plus up to 16 additional user-recordable macro buttons from the cursor or pen. Up to three sets of operational formats can be saved and recalled by a single menu selection from the

tablet. The prices are very competitive. Suggested retail prices are \$355 and \$??? for the 12 x 12~inch size (corded and cordless versions spectively); \$710 and \$??? for the 12 x 18inch size. The price includes the tablet, interface kit, cables, manual, power supply and choice of transducer. In addition, all prices include a lifetime limited warranty and support in the form of built-in diagnostics, help screens and a toll-free technical support hotline.

For more information, contact CalComp at *602/948-6540 or 800/458-5888 or by fax at 6021948-5508.* 

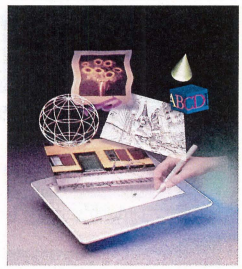

CalComp's DrawingBoard III

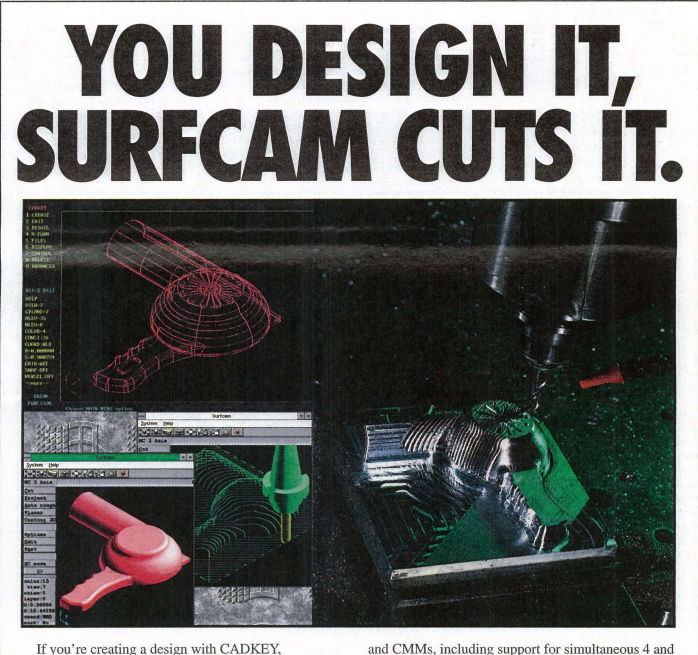

If you're creating a design with CADKEY, SURFCAM will cut it. Because SURFCAM's bidirectional translators move designs to manufacturing with 100% data integrity.

Similar menus and construction concepts make it easy to move between systems.

Plus you can work with SURFCAM's true surface models to generate optimized tool paths with automatic gouge avoidance.

And create or import trimmed NURBS surfaces for one-step, gouge-free surface cutting. Contain tool paths within cutter boundary splines to guarantee gouge-free cutting up to adjacent surfaces.

Powerful 2, 3, 4 and 5 axis systems for CNC mills, lathes, wire EDMs, lasers, waterjets, routers, digitizers

0 1993 SURFWARE INCORPORATED. All rights reserved. SURFCAM is a registered trademark of Surfware Incorporated.<br>All other product names are trademarks or registered trademarks of their respective companies.

5 axis machining. All SURFCAM systems ship with both DOS and 32 bit windows versions. Call us today. Demo disk is \$15 on VISA/MC.

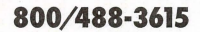

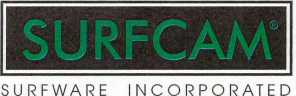

SURFWARE INCORPORATED 421 Park Avenue San Fernando, CA 91340 Fax 818/361-1919

## **Descriptions Contacts**

## **Software**

## Internet Chameleon~

Internet Chameleon 4.5 is a oomprehen~ sive suite of IS applications for exploring the Internet. Included in the package are ECCO Internet AddressBook, NEWTShooter, Web-Surfer, e-mail, Gopher, FTP and Archie, NEVVINews reader, Telnet terminal emulation and BBS access, Finger, WhoIs, Name Resolver, and Ping tools and diagnostics, TALK for real-time chats, and NEWTView and NEWTSound file viewers. Chameleon also includes the Automatic Internet application which provides online access to several national providers; sign-up and configura-tion are integrated for easy Internet access. Internet Chameleon 4.5 is available for \$125,

with version 4.1 upgrades priced at \$50.<br>*Contact NetManage at 408/973-7171 or fax*<br>408/257-6405 *or on the Internet at sales@net*manage.com.

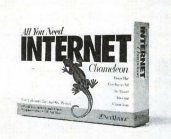

### Internet Chameleon

## LapLink for Windows

The new updated version of LapLink for Windows allows users to remotely control and transfer files between Windows 3.x and Wmdows 95. New fearures include outbound modem pooling, improved performance with 386s, and updated modem strings and modem support for more than 300 modems.

*Ccmtact Trove/ing Software at 2061483-8088 or fax 2061487- 1284* 

## Ray Dream Designer 3 for \Vindows

Ray Dream Designer is a comprehensive graphics application for creating full-color, high-resolution 3D images, combining modeling, scene composition, and rendering in a single, integrated interface. Ray Dream Designer provides Bezier-based drawing tools, 3D Paint, Modeling Wizard, and crossplatform compatibility with WIndows and Macintosh. Some of the features of Ray Dream Designer are Shadows Browsers, a catalog of color and texture characteristics which can be applied to objects by using<br>drag-and-drop; Virtual Trackball, which allows users to orient objects in 3D space by rotating to any orientation with mouse clicks; Lighting, which gives the user control over every characteristic of the light including color, brightness, range, distance, and shadows, and gels for theatrical lighting; G-Buffer which stores multiple channels of geometric data. Suggested retail price is \$349.<br>*Contact Ray Dream Inc. at 415/960-0768 or* 

*fn.t: 4151960-1198.* 

## Developers Toolkit for DWG/DXF files

DXE, an application programming interface for reading, writing, and displaying DWG and DXF files, is available from Tailor Made Software. DXE can be used for DOS, Windows, Windows 95, Windows NT, and UNIX applications. A standard DXE license gives developers the tools for building their own input and output translators, 20 hours of consulting services per year plus all software updates. Consulting services include training, customization, customer-specific enhancements, program design service and programming support.

*Contuc! Tailor Made Softwnn Ltd. at 800n32-2585 or fax 5131576-0423 or e-mail 75017. 1764@cumpIIStrlJU01I1.* 

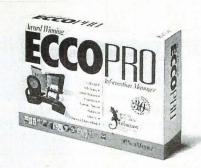

## ECCO Pro 3.03

## ECCO Pro 3.0

ECCO Pro 3.0's interface resembles familiar information management tools. Version 3.0 has more than 100 new features, including workgroup collaboration; Internet integration; Internet address book with more than 2,000 sites; AutoAssign, an automatic information organizer; notepads for outlining; Rolodex card interface for contact management; desktop calendar; customizable colors; tabs for view switching; revised menus and dialogs; and balloon help.

The Correspondence Manager will send faxes, e-mail, and letters to multiple contacts<br>at once; ECCO will dial phone numbers and keep a phone log with date and time stamp; built-in Print Fonnats allow the user to print formats for DayRunner, DayTuners, Franklin, Priority Management, Avery, or your own design.

ECCO Pro 3.0 has a special introductory price of \$175, and upgrades are priced at \$49.95 (ECCO Pro purchasers since April 19, 1995, may upgrade for \$14.95 plus shipping/handling).

*Contact NetManage at 206/869-9600 or fax 2061885-0127 or e-mail at n0171urm@netmnnage.wm* 

### Pulsar for Windows

Software Shop Systems Inc. announces a late summer 1995 release for the new Windows version of the Pulsar estimating software. Pulsar is a comprehensive estimating software for facilities construction, remodeling, maintenance and job order contracting. Upgrades in the new Pulsar version include estimate comparison reports, user-definable fields for coefficients, and multiple trade rate files, and support for trade files.<br>*Contact Software Sbop Systems, Inc. at* 

*9081938-3200 or fax 9081938-363.* 

## Hardware

## Optiquest Value Line Monitor

The Optiquest 1769DC Value Line Monitor by ViewSonic offers plug-and-play compatibility to support Microsoft Windows 95. When used with a compatible video card,

the 1769DC supplies an interface for auto-

matically configuring the graphics controller. The Optiquest monitor offers .28mm dot pitch, a maximum non-interlaced resolution of I 280xlO24, lnvar Shadow mask for enhanced image quality, Opti-Green software for programmable power-down, 28 program-mable memory modes for automatic screen adjusttnent, Advanced Color management, on-screen programming, overscan capabilities, tilt-and-swivel base and anti-glare and

anti-static glare coating. The suggested list price is \$795, and the monitor is backed by a three-year limited warranty on parts and one year on labor. *Contact ViewSonic at 909/869-7976 or fax* 

*9091468-3756.* 

## Tri-CAD 133 SuperSystem

Built around the newest Intel Pentium processor, the 133mHz Tri-CAD SuperSystem comes standard with 1.6GB hard drive,<br>32MB of Enhanced Data Out RAM, 256K CADCache', Dual-Channel 32-bit EIDE controller, ELSA' Winner Pro/X with 8MB of VRAM, 21-inch ViewSonic monitor,<br>HEX-speed CD-ROM drive, and 28.8 inter-

NEW PRODUCES

nal fax/modem.<br>*Contact Tri-Star at 602/731-4926 or fax*<br>800/800-7668.

## Ergo's CD-Brick Notebook Computer

Featuring a 90MHz Pentium 3-volt processor, 256K cache and up to 40MB RAM, the Ergo CD-Brick also includes a removable<br>525MB hard disk with local bus interface, a 525MB hard disk with local bus interface, a Chips and Tech 65545 accelerated graphics with I-2MB video RAM which supports up to 16 mil!ion colors, and 10.2-inch Active Color or iO.4-inch Dual Scan Color LCD. An internal 2x CD-ROM drive is accessible<br>under the keyboard, and can be combined under the keyboard, and can be combined with optional MPEG motion video playback module and CD-quality audio with two frontmounted speakers. There are two PCMClA type II expansion slots, plus ports for external SVGA monitor, serial port, EPPIECP paral-lel port, SCSI port, keyboard, audio line in, microphone in, and speaker out. All Ergo systems feature a four-year warranty with 24-

hour, seven-day toll-free tech support.<br>*Contact Ergo Computing at 800/723-0778*, *code 2140.* 

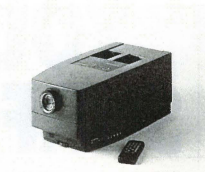

Impression 960 LCD Projector

Impression 960 LCD Projector<br>ASK LCD Inc. introduced the Impression ASK LCD Inc. introduced the Impression MILL-1 URN<br>960 XGA active matrix Liquid Crystal Dis- nized turning. play projector designed for presentations from PCS, workstations, and video equipment. The Impression 960 can provide fullscreen projection on images ranging from 640:<480 pixels to 1280xI024 pixels, with up to 16.7 million colors on a True 24-bit color palette. The Impression 960 measures 12.7 inches by 9.6 inches by 25.1 inches, and<br>weighs only 27.5 pounds. The Impression 960 installs itself and BatMouse, an infrared remote mouse, controls the computer from anywhere in the room. Available in September, it carries a suggested retail price of \$18,000.

*Contact ASK LCD at 800/275-5231.* 

## 3D-bit Single-pass Flatbed Scanner

Tamarack Technologies Inc. has just released a new 30-bit single-pass flatbed scanner. The ZI-6oo, which uses advanced ASIC technology, can distinguish over I billion colors and 1,024 shades of gray, with a maximum of 2400 dpi (300x600 dpi optical resolution). The ZI-600 features a scanning size of 8.5 inches by II inches, and can produce a 300 dpi 30-bit color letter-size scan in 35 seconds. It is available with optional transparency adapter and an automatic document feeder. Built-in SCSI port easily connects it to both<br>486+ PCs and Macintosh II+ systems. The suggested list price is \$699.

*Contod Tamarack Tecb/J%gies Inc. at 714n44-3979or fax 714n44-4582.* 

### SMILE International color monitor

SMILE International is introducing the CB-1716CL, a PC and Macintosh compatible 17-inch color monitor with a screen resolution of 1280x1024, .28mm dot pitch, and a screen refresh rate of 100Hz. The new monitor features a VESA DPMS for low power consmnption, image adjusttnents such as parallelogram, trapezoid, and rotation, Invar Shadow Mask, three-stage dynamic focusing, anti-reflection and anti-static coatings. The 17-inch CB-1716CL is available for \$795,

and is backed by a three-year warranty. **Contact SMILE International at 714/546-***0336 or fax 714/546-0315.* 

## **MISC**

## Quick Link<sup>7M</sup> Information Services

Quick Link Infonnation Services is a service bureau that can obtain, develop, and maintain fax lists for target marketing. It also provides other enhanced fax services such as broadcast fax. Broadcast fax can be used as a marketing, sales, and advertising tool for

small- to medium-sized businesses.<br>*Contact Stephen Solenzio at 800/299-3773*.

## Polka-disc<sup>7</sup>

Polka-disc labels from Polka dot Products Inc. are designed for easy removal. They have adhesive only in a few circular areas on the label back. Polka-disc labels are available in a variety of formats and sizes for diskettes, VCR, and other data storage objects.

*Contact Polka dot Products, Inc. at 6121824- 1760 or fox 6121824-7917.* 

## Engineering

## VISI-CAM<sup>TM</sup> version 2.5

3D Technology Inc. recently introduced<br>VISI-CAM SURF5. New features include 4axis contouring, 4-axis pocketing, helicoidal machining, semi-automatic 2nd cut and 5-axis (SWARF) side machining. Surfaces and wirefrarne geometry can be created or imported via a wide variety of translators; 20 geometry can be used to fonn machining boundaries; 3D surfaces can be created using 20 curves without manually re-orienting the curves; complete 2.5 axis milling capability includes 2.5 axis pocketing, contouring, face milling, drilling cycles, parametric shapes with associative toolpaths; and optional integrated MILL-TURN capability for 4-axis synchro-

% nized turning.<br> *Contact 3D Technology Inc. at 203/371-8500 or fax 203/371-6300.* 

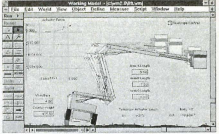

Working Model 3.0

## Working Model'" version 3.0

Working Model version 3.0 incorporates five major improvements; parametric design capabilities that allow users to analyze hundreds of designs in a fraction of the time; a powerful scripting language for user customization and development of third-party tools; ease-of-use features that increase productivity; a faster and more robust dynamics engine; and more file export choices.

*Contad Knuwledgt Revolution at 4151574- 7777 or fax 415/574-7541.* 

## POINT3 Quality Control Software

POINT3 quality control software with a Windows interface includes features such as drag-and-drop, icon/toolbar buttons, and user options. POINT3's viewing and redlining utilities can highlight dimensions and overlay text notes on CAD drawings, digital photographs, or scanned drawings without changing the original. Tools included with POINT3 are Design Access Tools, Manufacturing Tools, Quality Engineering Tools, Continuous Improvement Tools, Statistical Process Control Charting, Cause and Effect Tools, Process Flow Charting, and Print Template Designer.

*Conrad Boystnu Hcbn%gies at 5081229- 2020 or fax 5081229-2121.* 

## **CADKEY TECH GETTING STARTED WITH CADKEY:** Using the QuikSnap cursor

## By Claudia Martin

CADKEY 7 includes a quick-snap cursor option that works much like rhe object snap function found in some CAD software. It gives you new and casy ways to position entities using the cursor. You can snap to different locations including a horizontal line, vertical line, end point, line at an angle, mid-point of an entity, perpendicular to an entity, and tangent to an entity. The QuikSnap function only works when the Cursor option is selected in the Position Menu.

Step 1: If you configured the QuikSnap cursor CDE to load on starring CADKE ¥, choose Applie from the Main Menu and click on QuikSnap Cursor in the dialog box. Or, if the CDE was not loaded on startup, select Files, CDE, List/Opn, and then select Cursor from the CDE Load dialog box. (After the CD£ is loaded, it is available through the Applications dialog box.)

Step 2: The Set Options dialog box shown in Figure 1 is displayed. The lower left corner of the dialog box contains the Normal cursor and Toolbar selection boxes. When these options are checked, they are on; when they are blank, they are off. When Normal cursor is Off (blank), the QuikSnap cursor is active. Turn the Normal cursor option Off and the Toolbar option On. When it is on, the Toolbar option displays seven snap settings that can be turned

On or Off using a horizontal toolbar near the bottom of the display. It allows quick access to the QuikSnap options. When more than one snap option is On, the system will snap to the location nearest the cursor when the left mouse button is pressed.

Step 3: The Snap options also can be set from the Set Options dialog box. Using either method, turn the End Point option On, and turn all other Snap Settings to Off. Then click OK.

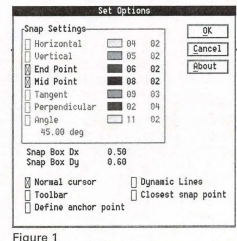

More About the Set Options Dialog Box • The letter S is a hot key that opens the Set Options dialog box. Rcmember, this works only when the Cursor option is

selected in the

Position Menu. • The Snap Box Dx and Dy

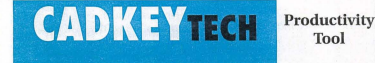

## NEW TOOLS FOR WINDOWS USERS

## By Claudia Martin real-time demonstrations of

An excellent set of new learning tools has just been released by Microcomputer Education Systems Inc. They are "The CADKEY for Windows Workbook" and two related video tapes. The workbook is designed to introduce mechanical CAD through the use of the CADKEY Windows software and is aimed at new CADKEY users. Although the material was designed especially for students in technology education, "tech prep," or introductory-level mechanical CAD courses, it is also appropriate for industrial users who are just starting drawing and designing with CADKE¥.

The format is excellent and clear. It conveys a sound foun-dation for CADKEY use, without bogging the beginner down in details. Students will learn what they can do on their own once they complete the eight projects in the workbook.

The carefully crafted drawing and design projects are developed to help new users explore both two and threedimensional mechanical design and drafting. Paragraphs of information between the steps explain why each process is used. This technique has proven very effective and popular in earlier architectural and mechanical CAD instructional materials produced by Microcomputer Education Systems.

The two related video tapes contain nearly fout hours of instructional content. Most of the video content is devoted to completing the workbook projects. A voice-over narrative describes the techniques used and provides additional tips for designing with CADKEY. The "CADKEY for Win-

dows Workbook" provides a quick introduction to designing in 3D using World Coordinates and CADKEY Model Mode to create 3D wire-frame models. Models are created both by extrusion and revolution. Other 3D construction methods demonstrated include construction planes, and normal and skewed projections. Some projects demonstrate how to use CADKEY Layout Mode to create traditional dimensioned detail drawings. The CADKEY Picrure It visualization aid is featured in a number of projects. The workbook shows how

to incorporate rendered images along with orthographic views in dimensioned detail drawings. The workbook projects use both part and pattern fIles. One project shows how to create a pictorial exploded assembly drawing (that would take houts using conventional drawing tools) in just a few minutes using CADKEY.

The "CADKEY for Windows Workbook" retails for \$19.95. Video tapes (tape A or tape B) are offered separately for \$115 each. A complete set of tapes A and B with a copy of the Workbook is \$195.

For more information, call *Microcomputer Education Systems*<br>Inc. 614/793-2730 or fax *614i761-0489.* 

settings let you adjust the size of the hidden trap box surrounding the cursor. Making these values smaller requires the cursor to be closer to the target to activate a Quik-Snap option.

• VVhen Dynamic Lines is turned On, a temporary line will be drawn between the current anchor point and the snap point.

• The first column to the right of each Snap Sctting option shows the color (and color number) for the color of the dynamic line associated with the snap setting. The second column shows the numer-

ic value of the line style used for dynamic lines.

The best way to become proficient with the various QuikSnap options is to experiment with the various settings and play.

Step 4: Draw a few random lines and circles to use as we experiment with the QuikSnap cursor. Then move the cursor around the display. When the cursor gets neat the end point of an entity, a marker indicates that the cursor is in range for a QuikSnap

Step 5: Draw lines between the endpoints of several lines by clicking the left mouse button when the cursor is near enough to an entity to activate a marker. (Select Create, Line, Endpts, Cursor first).

More About the QuikSnap Toolbar

The first seven letters in the OuikSnan tool bar show the status of the seven snap options. The uppercase letters show that an option is active. For example,  $v E m p t a n$ c shows that end point is activc. Lowercase letters indicate inactive options. If you are binding macros to various keys, and if you

will be using the QuikSnap cursor, you should avoid using the S H V E M P T or A keys for macros.

The letter n switches between the *Nor*mal [NJ and QuikSnap [nJ cursor. The letter c toggles the Closest snap point option<br>On [C] or Off [c]. When the Closest snap point option is On, you can only place points at QuikSnap locations. When it is Off, you can place points either at Quik-Snap locations or at the current Cursor location.

As you move the cursor close enough to an active entity, the Toolbar also shows the coordinates of the snap point, the entity type, and a short line with a colored mark in the center.

Seep 6; Click on the letter E in the QuikSnap Toolbar to turn the End Point option Off. Then click on the m to turn the Mid Point option On. Create several lines using the Mid Point option. Then dick on the TooJbar so that both End Point and Mid Point are selected. Create a few lines. Observe the Toolbar as you move the cursor around the display.

## Hints and Tips

There are several things to keep in mind when you are using the QuikSnap cursot: • Turn on the Display List Driver to

make QuikSnap operation faster and easier. • When using the Display List Driver,

make sure you turn the XOR Mode option on instead of the Raster option. • Don't bind the Snap Settings keys (S,

H, V, E, M, P, T, A) to macros. • If you have trouble snapping to specif-ic snap point, turn off all the Snap Settings

except the one you want.

Main Features are.. **CADesk**  The latest in desktop design, ergonomically fitting your engineering office attractive yet tough enough for any environment. CADesk is for the CAD-CAM professional Unistructure design (patents pending) no legs in front

top measuring 56"dp at corner, 30 " wide, 1.5 " thick 8ft by 8ft and 29" high surface area of 35 sqft Gray Marr-resistant laminate surface. Vanity panels are *oven* baked polyurethane finished in black. adjustable legs, modular storage modules available.

VP7248 LEFT OR RIGHT \$1050.00 VP9648 V!'9672 *'1390.00*  VP9696 *,1495.00*  CM1 48in long cable mngmt \$16.30<br>CM2 26in long cable mngmt \$8.50  $CM2$  26in long cable mngmt \$8.50<br> $CG7$  arommet thru hole 2ln \$9.95 *CG7* grommet thru hole 2ln \$9.95<br>2 arommet thru hole 2.25in \$9.80 0012 grommet thru hole 2.25ln \$9.80<br>CG34 arommet thru hole 9/16 \$6.60  $CG34$  grommet thru hole  $9/16$  \$6.60<br>  $5M13$  draw unit for left side \$395.00  $5M13$  draw unit for left side \$395.00<br>M<sub>2</sub> 3 draw unit for right side \$395.00 5M2 3 draw unit for right side \$395.00<br>5M3 2 draw unit for left side \$330.00 5M3 2 draw unit for left side \$330.00<br>5M4 2 draw unit for right side \$330.00 5M4 2 draw unit for right side

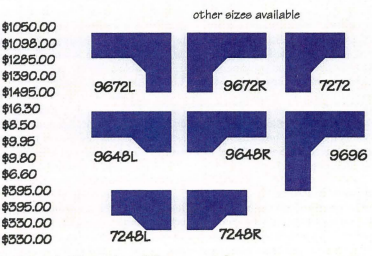

Available through Cimtech call for more info. 5717 Wollochet Dr NW, suite 2b, Gig Harbor Wa 98335 phone 206-858-5233

## By Scott Workman

This article is a continuing series *covering VllriOlIS aspects of the CADKEY LISP programming lnngllnge. This 11Iomh, we wiiJ lISe the CADKEY USP lnngllage to program a small Mility that will drmv*   $\overline{d}$  *detail balloons. If you have suggestions or an idea about areas we should cover in these articles, leave a message via CompuServe - Cserve*<br>ID: 72730,3154 or via E-mail: *scottw@bit-wise.C(171l* 

## Introduction

Last month we finished our discussion on manipulating polylines. This month, rather than concentrate on a specific feature of the CADKEY LISP language, we will focus on writing a small utility program. The program presented this month will draw single, split or multiple detail balloons. The CADKEY LISP language is ideally suited to writing utility programs such as this. We hope that by presenting such utility programs in these articles, we will spawn new ideas for you to try using CADKEY LISP.

## Drawing Balloons

For simplicity, the balloon program uses the command interface for all drawing functions. A polyline is used to draw the leader and arrow head. The balloons are made up of circles and text. This program illustrates how easy writing a utility in CADKEY LISP can be when using the command interface for drawing. The program obtains input from the CAD operator for the position of the arrow head on the leader and for the center point of the balloon. The leader is drawn with a bend in it so that the leader always enters the balloon at a horizontal direction.<br>The user has three choices of

The user has three choices of  $\frac{1}{100}$ , of the line.<br>balloons. The first balloon type is a single balloon which is a sinwith text centered in the circle. The second balloon type is a split balloon which is the same as a single balloon except that two different pieces of text are placed inside the balloon and a horizontal line splits the balloon in half.

The final balloon type is a multiple balloon Next, the operator is prompted to enter which is a series of single balloons stacked the point for the location of the arrow hea is above the point for the arrow head, the balloons are stacked starting at the bottom and proceeding in the positive direction on the Y axis. If the selected center point *is*  below the arrow head position, the balloons are stacked from the top down. The operator enters the quantity of balloons to stack and then enters the text individually for each balloon. Balloons may continue to be stacked until the quantity of balloons entered is zero or the Enter key is pressed with no input.

## Program Specifics

The program starts out in the c:balloon function by turning off the command echo variable. This makes the program run radically faster and produces a cleaner output by not scrolling all of the command prompts on the screen. Since the program supplies all of the responses to the command prompts, it is not necessary for the operator running the utility to see all of the command prompts flash by.

## : ks0995.lsp

: CAOKEY LISP axample presanted in Key Solutions Magazine, September 1995

This LISP program will draw detail balloons. Three different types of balloons may

: be drawn: 1) single bailoon, 2) splil balloon and 3) multiple balloon. Each type of

; balloon will have a leader wilh an arrow on the end. The global variable

: 'bradius' defines the radius 01 tha balloon (il it is not set, .<br>then ask for size).

(delun c:balloon (/ arpl blpt type oldcmd) Turn off command e

(setq oldcmd (gatvar 'CMOECHO')) (setvar 'CMDECHO" 0)

: Get the two required points

(setq arpt (getpoint "\nArrow head point: ") blpt (getpolnt arpt "\nBalioon center point: ')) (if (or  $(= \text{arpt} \text{ nil}) (= \text{blpt} \text{ nil})$ )  $(\text{exit})$ )

; See if the balloon radius variable is set and ask for it if not.

 $(it = bradius nil)$ 

(progn

 $(intget 0 "$ 

(setq bradius (getdist "\nBalioon radius (0.5): '))  $(ii (= bradius nil)$  (seta bradius  $0.5$ ))))

; Draw the leader with the arrow head

(leader arpt blpt)

 $\lambda$ 

: Ask which type of balloon

(initget 1 "Single SPlit Multiple") (setq Iype (getkword '\n8alloon Iypa: Single/SPlit/Multiple " )}

 $(it f = true$  'Single') (single blot) (if (= type "SPlit") (split blpt) (multi arpt blpt))) (setvar "CMOECHO' oldcmd)

(princ)

: Oraws a leader at an angle towards the balloon and adds a horizontal line

; 10 connect to the edge of the balloon. Draws an arrow head

is a single balloon which is a sin-<br>gle circle at the end of the leader  $\frac{d}{dt}$  (see (car blnnt) (car arrownt))  $(f (= (car blnpt) (car arrowpt))$ (setq dir PI)

 $(setq dir 0.0)$ 

(setq bendpt (polar blnpt dir (\* bradius 2.0)) endpt (polar blnpt dir bradius)

which is a series of single balloons stacked the point for the location of the arrow head vertically. If the center of the first balloon on the end of the leader and then the cenon the end of the leader and then the center point of the balloon. If eithet point is not supplied, the program exits without drawing anything. The radius of the bal-<br>loons then is looked for in the global variable called "bradius." If the variable does not exist, the user is asked to supply the radius of the balloons and the global variable is set. The variable "bradius" is made global *by* not including the declaration for the variable on the function declaration. The global variable can by used by any routine in the program and will still be set to the same value the next time the program is run.

After the points have been supplied, the leader function is called to draw the leader of the balloon. The type of balloon to draw at the end of the leader must then be supplied *by* the operator. The value of 1 on the initgct function forces the operator to supply an answer - no default exists. The appropriate drawing function is then called, depending on the type of balloon to be created.

ar1 (polar arrowpt (+ (angle arrowpt bendpt) (/ PI 12)) 0.25)<br>ar2 (polar arrowpt (- (angle arrowpt bendpt) (/ PI

**CADKEY** 

 $(12)$ ) 0.25))

(command 'pline' arrowpl arl ar2 arrowpt bendpt endp! '")

: Asks the user for the balloon text and then draws a circle

with the text : in the middle of the circla.

**CADKEYTECH USING** 

**liSP Balloons LISP** 

(defun single ( ctrpt / btext )

 $(inilget 1 "')$ (setq btext (getstring '\nBalioon text:"j)

(command 'circle" ctrpt bradius)

(command "text" "i" "m" ctrpt (" bradius 0.625) 0.0 btext)

; Asks the user for the top and bottom text for the split balloon and

; Ihen draws a circle with a horizontal line splitting it. Draws the<br>; top and bottom text centered in each half of the balloon.

(defun split ( ctrpt / atext btext p1 p2 ) (initget 1) (setq atext (getstring "\nTop Balloon text: ')) (initget 1"') (setq btext (getstring "\nBottom Balloon text: ")) (setq p1 (polar ctrpt 0.0 bradius) p2 (polar ctrpt PI bradius) tpa (polar ctrpt (/ PI 2) (/ bradius 2)) tpb (polar ctrpt  $(V$  (\* PI 3) 2)  $(V$  bradius 2))) (command 'circle' ctrpt bradius) (command "line" p1 p2 "')<br>(command "text" 'j" "m" Ipa (" bradius 0.375) 0.0 alext) Y coordinates of the arrow<br>(command "text" 'j" "m" Ipb (" bradius 0.375) 0.0 btext) head noint and the halloon

: Oraws multiple balloons stacked vertically on lop 01 each oth· ; the (single) balloon lunction to draw each individual balloon.

Balloons ; may be continuously added until Ihe ENTER key is pressed.

(defun multi ( arpt ctrpt / qty dir )  $(it > (cadr \; ctryt) (cadr \; arpt))$ {selq dir (I PI 2)) (setq dir (/ (\* PI 3) 2))) (initget7"') (setq qty (getint "\nNumber of balloons: "))

(while (and  $($   $=$  qty nil)  $($   $>$  qty 0)) (repeat qty

(single ctrpt) (setq ctrpt (polar ctrpt dir (\* bradius 2)))

(inltget4 "')

(setq qty (getint "\nNumber of balloons (ENTER quits): balloons have been drawn.

) (princ '\nTypa BALLOON to start this program.")  $($ princ $)$ 

The leader function creates the arrow head and leader using a single polyline. To do this, the function first must calculate the location for each vertex of the polyline. The leader contains a bend to direct the leader to the balloon in a horizontal direction. The X coordinate of the balloon center point is compared to the X coordinate of the arrow head location to see if the horizontal line is to be drawn from left to right or from right to left. The end of the leader touching the balloon also must be calculated so that the leader stops at the edge of the balloon instead of being drawn clear to the center of the balloon. Finally, the points to be used to draw the arrow head are calculated by locating points at 30 degree angles on each side of the Jeader. The PLINE command is called specifying each of these points in the proper order to draw the three sides of the arrow head, the leader line and the horizontal line touching the balloon.

The single function is used to draw the single balloon type. The text to be placed inside of the balloon is obtained from the user. A circle then is drawn at the center

point specified at the beginning of the program and the "bradius" global variable is used to determine the size of the balloon. The text entered by the operator is then created using a instification of middle which centers the text both horizontally and vertically at the center of the circle.

The split function draws the split balloon type and is similar to the single function. The text for both the top and bottom must be obtained from the operator. Points used to draw balloon and points used to locate the text are then calculated. Since two different pieces of text need to be located, the text points must be calculated by moving vertically in both directions half of the distance between the center point and the edge of the balloon.

The multi function is used to draw the multiple balloon

type.<br>The balloons are drawn by repeatedly calling the single function to obtain the text for each balloon and drawing each balloon individually. The direction to stack the balloons is Y coordinates of the arrow head point and the balloon center point. The user is asked for the number of balloons to draw. The value of 7 in the initget function forces the operator to enter a value that is not zero and is positive. This is used before the loop starts so that a quantity must be entered<br>the first time. The following times through the loop the operator may exit the routine by entering a quantity of zero or by pressing the Enter key with no value. The repea statement is used to call the single function for the quantity of balloons entered. The operator may continue to enter quantities of balloons to con-<br>tinually stack balloons until all

The program can be run by loading the LISP file and typing BALLOON on the command line. The execution of the program is self-explanatory by following the prompts of the program.

### Conclusion

We have presented a useful utility program to demonstrate the ease with which mundane tasks can be automated by using the CADKEY LISP language. Using the command interface, geometry creation can occur in a fashion that is similar to the interactive process, making the programming of the utility easier to understand. We will continue to focus on different types of utilities that may be useful in the everyday tasks of the CADKEY operator.

## Source Code Availability

The source code presented in this article can be downloaded from the CADKEY library of the CAD/CAM/CAE Vendor forum on CompuServe. Go CADDVE to access the forum.

*Srott* W(}t"/nl1ll1l *is director of technology* for *BitWise Soilltions Illc. BitWise Solutious offers*   $s$ oftware products and services specializing in *the CAD/CAM, Imerntt 1l11d muLtimedin markets.* 

## **DATACADTECH Productivity Tools/ DataCAD Estimator**

# An Integrated Bid and Quoting System<br>
Estimator is an estimating, bidding and quoting system<br>
Speed — The system calculates all totals instantly.

that has been popular in more than 240 industries si 1978. It currently has a user base of more than 40,000. As a tool, it can help eliminate forgotten bid items, increase flexibility, produce twice as many bids in the same amount of time, and transfer budgets to a Job Costing system to produce "actual vs. estimated" costs. It does all this quickly and accurately.

The combination of Estimator with CAD is hot, and Estimator now can be integrated with DataCAD and several financial packages. Accounting programs supported include DacEasy Instant/Accounting/Job Costing, ISS Job Costing, EasyTracker, Quicken, QuickBooks, and Microsoft Ez Money. This means a DataCAD drawing can be estimated in seconds without re-typing and the budget that is developed can be tracked by Quicken or several other accounting programs. Accuracy, flexibility, elimination of forgotten items, and the speed of more quotes in less time mean more profits.

## General Estimator Features

"What-if" changes are a breeze!  $-$  Instantly see the effects of changing costs or quantities, or substituting a different item. Make extensive changes to the bid and recover alternate versions of the bid, or even reload your original Price Book costs.

## ISDN from Page 5

dor whose product you'll be using to connect to the ISDN line. A few vendors have liaison teams in place that have established relationships with the telephone companies across the country and can help pave the way for a smooth installation.

ISDN rates vary within states and regions in North America. That makes it difficult to predict what ISDN will cost in a given location. The table below shows some typical ISDN costs in three selected cities. (Usage charges not included.)

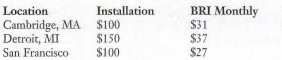

Of course, such numbers in isolation mean very little. What's more meaningful is to look at the alternatives to ISDN network connections and do n performance comparison to sec what you're getting for your money with ISDN.

ISDN is part of a connection service category known as switched digital service, sometimes called dial-up service. Typically, its alternative is a dedicated line. A quick comparison of the two types of connections will serve to demonstrate ISDN's advantages. With switched digital and dial-up services, a computerized telephone switch creates a temporary circuit between two points. At call termination, the circuits are available for someone else's call. A dedicated leased line is a connection between two points that stays active  $-$  and billable  $-$  regardless of whether it is

Speed - The system calculates all totals instantly. Change the cost of an item and see the results immediately, instead of two minutes after printing a report.

Point-and-Shoot Mouse Interface - Pull-down menus and extensive help assures that even an occasional Estimator will be able to use the system.

Bid Total Alwasy Displayed on Screen - The total cost and price for the bid can be displayed on the screen for instant results.

Item Selection - See Divisions, Subdivisions, and Ttems on the screen all at the same time. Click the mouse on Division 1 and all Items in Division 1 appear in the Item window. Tag the Items you need, then click on the next Division or Subdivision you want to see.

Customizable Reports - Preview the report before printing. You can select the fields and their widths. You can find, sort, and tag Items to be displayed. You can select whether to show your costs or your price to the customer

Extensive Tagging Features — Group items together<br>to delete, copy, do "What if" changes, increase costs by a percentage, etc.

Recalculates Bid Totals Automatically - Estimator keeps all calculated totals up-to-date for instant display on the coreen

Fast Totals and Finds - Find and total all subcon-

being used. On the other hand, switched digital lines such as ISDN mean that the user pays only for the connection actually made and avoids the ongoing costs of maintaining leased lines.

It's important to note, of course, that ISDN isn't the whole story. Without the appropriate equipment to capture the power and speed of ISDN, you won't be able to take advantage of the cost and performance savings the technology offers. The table below illustrates the performance differences between a variety of file types and sizes sent over typical transmitting solutions. While columns 3 and 4 illustrate transfer speeds using standard routers<br>on other dial-up and leased line configurations, column 5 represents the performance difference that using ISDN with the proper access device can make.

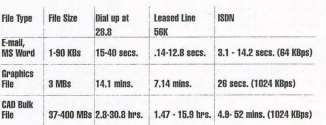

*Note: Bulk files of the type CAD/CAM users send offer a signifi*cantly bigber performance opportunity tban do Word documents or e-<br>mails. Therefore, the larger the file, the more good ISDN will do you. However, to get the most for your money with TSDN, you'll tracted Items in the Bid and show only the Items with a zero takeoff quantity.

Extensive Help System - Suggestions, tutorials, Key Guides, and electronic on-line manual are available.

Fast Searches — Quickly find any Item by typing in a partial description, quantity, partial Item number, or cost type

Changes All Items in a Bid to Meet a Certain Goal - Add or subtract a total dollar amount to or from any group of Items. For example, increase only labor costs by \$5,000. All Items in the group will be adjusted according to their percentage of the group total.

Sort by Any Field  $-$  Sort the Bid by Item number, description cost, cost type, or any other column of information .

Show Your Costs and Customer Prices during the Bid - Instantly switch the display to show your cus-

tomer's prices, including markups, rather than your costs.<br>Bid Local Items and Costs - Change the cost of an Item for a particular bid only. The change won't affect your master Price Book unless you want it to. Great for fast price changes. Add a customized "one-time-only" Item to the bid with or without adding it to your master Price Book.

 $DataCAD$  Estimator is available from Cadkey Inc. or your *local dealer*:

want to look into getting equipment that adds bandwidth on demand so that your large CAD/CAM file doesn't get caught in a bandwidth bottleneck - a network traffic jam that not only slows transmission, but extends the length of time you pay for the connection. Such a device, known as a Wide Area Network (WAN) Switching Router, works with ISDN and applies switching concepts to improve bandwidth efficiency for transfer of large files. Switching routers provide WAN solutions for LAN-to-LAN, remote LAN-to-LAN, and remote user-to-LAN connectivity.

### Coming Attractions

got memory? Let MSS be your source for quality

Complex as this background information has been, using ISDN in CAD/CAM applications is a fairly straightforward operation. In Part Two of this article I will examine a typical installation and offer an analysis of some other technologies that com-<br>pete with ISDN as suppliers of high-speed connectivity. Stay tuned to find out who is using ISDN now, how they went about getting the service, and what it's done for them.

*Headquartered in Ann Arbor*, *Mich., Symplex Communications devel-* $\emph{ops},$  *manufactures and markets innovative internetworking solutions designed to optimize LAN-WAN connectivity. In 1983, Symplex was a pio*neer with the industry's first synchronous data compression device and has  $remained$  a forerunner in the development of data transmission enhancement *solutions. With the introduction of its DirectRoute product line in 1994,* Symplex applied its expertise in advanced data compression and alternative<br>routing technologies to improve communications for internetworking.

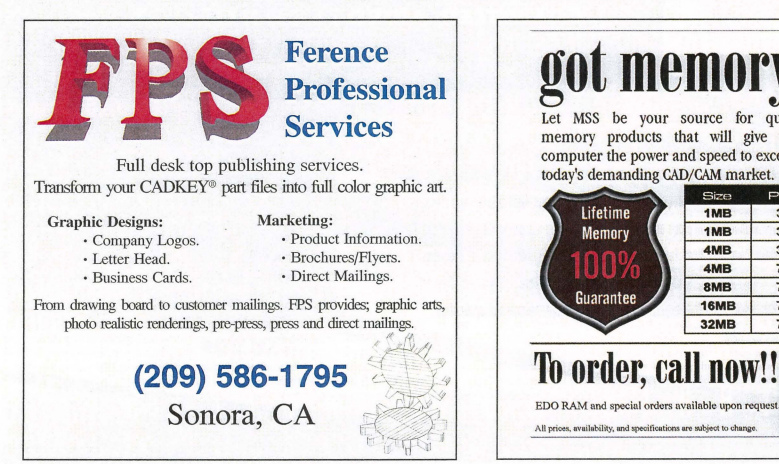

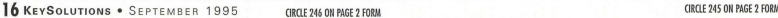

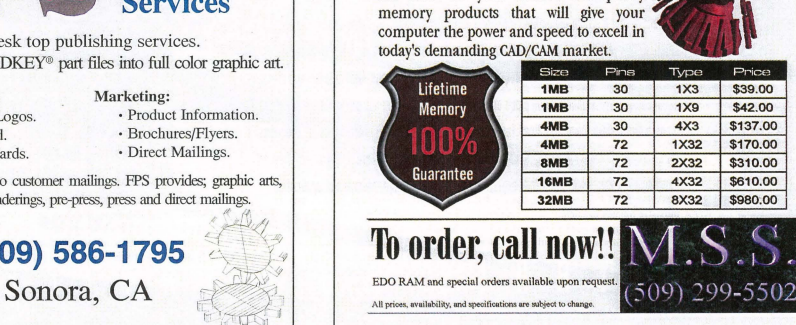

# **CADKEYTECH**

## **PROJECT: POWERFUL, SO PROCEED WITH CAUTION**

The Southern California-based CALCAD User Group produces an excellent monthly newsletter packed with tips on how to use CAD-KEY. Larry Maldarelli, editor of CALCAD Newsletter, shares two of his personal tips from the Tune and Tuly issues.

## **Using PROJECT**

Project: Move (Join, Copy) are some of the most powerful and useful tools in CAD-KEY. but there are some cautions you must observe to derive the most benefit from their nse

Project will do its thing to any defined plane, wherein lies the first caution. An example of what happened to me will make this  $_{clear}$ 

I was constructing an ear on a machined part. I defined the cross section of the ear which was near the middle of the part. The ear was to contain a large hole that extended all the way through. This cross section was in<br>an orthogonal plane (View 5) as was the rear of the part. Since the ear was to extend from the middle of the part to the rear surface, I used two of the lines that defined the rear surface to define the plane for **Project.**<br>However, a problem arose because one of

## **STORAGE** from Page 7

100 years. That longevity makes them an ideal medium for archival storage of data that must be kept for long periods of time.<br>Another advantage of CD-ROMs is

their compatibility with any platform that<br>can use a SCSI device. In addition, because all data on CD-ROMs are indexed and cross-referenced, any data can be located and displayed immediately.

When first introduced, CD-ROMs and their drives were very expensive. However, plummeting prices have put them within the reach of most users. Today, prices range from under \$100 for CD-ROM drives and under \$2,000 for low-volume CD-ROM recorders. When purchased in vol $ume(500 units)$ , the disks themselves cost less than \$1 each.

Another initial complaint about this technology was the snail speed at which CD-ROMs ran. Single-speed CD-ROM drives read data at 150KBs per second, far slower than magnetic disk drives. However, double-speed and quad-speed drives<br>now are quickly replacing their predecessors and are narrowing the speed gap between hard disk drives and CD-ROM drives.

Optical jukeboxes can hold as few as six CDs and a single drive to as many as 1,400 CDs and 32 drives. Because of the mass amount of storage capacity, these devices compete primarily with tape<br>libraries and RAID systems.

One disadvantage of adopting a CD-ROM-based storage system is the rather steep up-front cost of scanning and digitizing paper-based documents for storage on CD-ROMs. Scanning services are usually performed by service bureaus that charge approximately 13 cents per page for scanning and 25 cents to \$2 per page to index. When you include the cost o the jukebox, a PC server, and SCSI drivers, the costs can seem prohibitively high.

However, once that initial expenditure is made, storage costs are relatively low approximately 20 cents or less per gigabyte. For companies or departments that must retain a permanent record of project databases on a regular basis, CD-ROMbased systems can be a good, cost-effective option.

Barbara Schmitz is associate editor of Computer-Aided Engineering. This article<br>first appeared in the July 1995 issue of Computer-Aided Engineering and is reprinted with permission.

the lines that I used from the rear surface was skewed ever so slightly out of the View 5 plane. I'm talking one or two millionths of an inch. Normal CADKEY tolerances, for double precision math. Not a problem for Picture It as far as the flat surface was concerned, but the arc that defined the other end of the hole wasn't a circle; it was a conic and not in the same plane as the ear surface. Net result: Picture It left the hole out even though you couldn't see anything out of the rear plane even at maximum magnification. I found the problem when I did a Control: Verify: Attributes and discovered the conic instead of the expected circle.

So you do have to be a little careful of Project. Remember that Project will only generate a conic when the planes that define the ends of a bar or hole are skewed relative to one another. Even if parallel planes are not in an orthogonal plane themselves, a circle in one of them will **Project** as a circle in the other

Project also can be used to clean up a flat

**Masters** 

plate full of holes and cutouts that refuses to process through Picture It. Here's how:

P S

Switch to a view where the plate is on edge and do a Delete : Select : Window: Partin and window one face of the plate. This will get rid of the face and all the connect lines that define the thickness of the plate

Now switch to an off-axis view (i.e., View 7) and do a **Project** : **Move** : **All** : **Displayed** : **All** and select one of the arcs as the entity to define the plane of the plate. Check that the periphery of the plate and any cutouts are connected and do a Xform : Delta to the thickness of the plate.

If the plate is not in an orthogonal plane. Rotate : Copy one of the straight elements 90 degrees and use this element to do a Xform : Old-New : Join : Alongl to complete the plate.

## View Coordinates: When to Use Them

We are frequently asked when to use VW<br>vs. WLD coordinates. The simplistic answer

is when in 3D, use WLD coordinates, but there are specific cases where VW coordinates are required

For example, suppose you have a surface on a part that does not align with any standard orthographic view. To work on this surface, you would set your C-Plane to this surface using a pair of lines or an arc/circle entity. Then you would switch to VW coordinates and set the depth by selecting one of<br>the entities in the surface. You can them work on this surface from any view that is conve nient.

Conversely, when you are working on the rest of your part from some convenient off-<br>axis view like VW 7, you will go nutso working in VW coordinates.

Always remember: when you are working in 3D, the part is rigidly fixed in space. When you change views, you are merely wandering around this fixed entity and viewing it from different perspectives. It never moves. When you Rotate your part, you aren't rotating it at all; you are changing your viewing attitude.

The Complete Manufacturing Soluiion

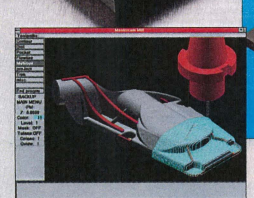

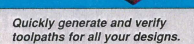

**DEPENDABLE TRANSLATION:** Accurately import and export your CADKEY files through CADL and IGES

**SPEED:** New features in Mastercam Version 5.5 make your toolpath generation faster than ever.

**RELIABLE:** Speed is nothing without accuracy. Mastercam produces gouge-free toolpaths that are true to the design. **EASY SURFACE HANDLING: Import, edit or create an** unlimited number of surfaces including blended and trimmed. SEE RESULTS IMMEDIATELY: See your part just as it will come off the machine with Mastercam's solids-based verification. FLEXIBLE: Mastercam has the package to fit your needs for 21/2 through 5 axis milling, turning, wire EDM, lasers and more

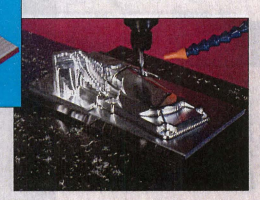

With over 25,000 installations worldwide, Mastercam is recognized as the name in affordable Windows and Windows NT-based CAD/CAM.

For more information, or to order a complete demoversion of Mastercam for \$15 US, call:

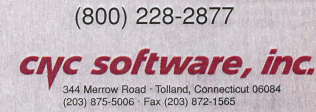

## **DATACADTECHI**

## DATACAD KEYBOARD MACROS

## By Rick Gleason and Michael Tardiff

I

Several years ago, Rick Gleason wrote the defin*itive text on creating custom keyboard macros, which he presented at a DBUG meeting. I recently*  $revised$  *that text, with Rick's permission, to provide*  $m$ ore information for new users and to bring the *terminology up to date with DataCAD 6. The revised article was presented at a meeting of MaD-*Cad, the Morristown (N.J.) Area DataCAD User Group. - Michael Tardiff

### What is a keyboard macro?

A keyboard macro is a set of keys (usually two) which, when pressed simultaneously, start a series of commands that have been pre-set by the user. In DataCAD, the first key pressed to<br>initiate a keyboard macro is the Alt key, followed by one of the alphanumeric keys (e.g. AIr-A, Alt-I, etc.),

### What is an interrupt?

An interrupt is a type of command which takes precedence over the current procedure<br>being performed. Keyboard macros permit the user to interrupt a previous command ond change to a different command through the use of the Alt key, which initiates the preset series of commands that the user has programmed for the macro. However, keyboard interrupts will not interrupt commands which require a text response from the keyboard at the line prompt (e.g., when the command requires that numerical distance be entered). When this occurs, the user should escape from the previous command before executing the keyboard<br>macro.

## Where is keyboard macro information stored?

Keyboard macros are defined by the user as ASCII text files with the extension \*.mcr. CADKEY already has defined the default macro as DCAD.mcr. The file resides in the C:\DCAD5 (or DCAD6)\SUP subdirectory. 1Nhenever an Alt key is pressed, together with a alphabetic character, DataCAD interrupts the current command, looks for the appropriate alphabetic character in the DCAD.mcr file, and executes the new command string which has been defined for that alphabetic character.

In order to fully understand the remainder of this article, it would be helpful to print a copy of the content of the DCAD.mcr file. This can be done by opening the file using the Edit function of MS-DOS 6.0 or higher, or by using another ASCII text editor. If you are unfamiliar with Edit,

begin at the DOS prompt by changing directory to the C:\DCAD5(or DCAD6)\SUP subdirectory, then type EDIT DCAD.mcr. You can then select File, Print from the menu at the top of the screen. If you are lucky, your printer will print the ASCII characters correctly. If not, you will have to write them in by hand on your printed copy.

If you are not in the correct subdirectory and vu type EDIT DCAD.mer, DOS happily crcates a new file in that subdirectory of the same name, and the content of the file as displayed on the screen will be blank. I am told this is a feature, not a bug, but it would be nice if Edit prompted you with: ~th <sup>s</sup>file does not exist; do you wish to create it?"<br>This is a common "error" for users who are using DOS Edit for the first time. Don't be alarmed. Simply cxit the file without saving it and go to the correct subdirectory.

## How to program keyboard macros

Each \*.mcr file contains a separate line for each alphanumeric key. The line begins with the alphabetic character followed by the function key commands that the user desires. The carat  $\langle \hat{\ } \rangle$  should separate each function key used in the string of commands. The semi-colon (;) is used to indicate Edit Menu and the colon (:) is used to indicate Utility Menu.

You will notice that there are some funny looking ASCII characters at the beginning and end of some of the kevboard command sequences that look something like letters from the Hebrew alphabet. These characters simply rum the display of the menus and prompts off and on agajn at the end of the command sequence. Turning the intermediate menus screens off speeds up the macro and eliminates the annoying high-speed flicker of the menus as the command is executed, but is not necessary for the macro to work properly. You should first program the keys without turning the menu screens off, then test the file in Data-CAD. Once every command is working properly, then edit the file to add commands to turn the screens off and on.

The steps for programming the keyboard macros an

I. Make a copy of the DCAD.mcr file, saving it as DCAD60.mcr in the SUP subdirectory, for archive purposes. Because Data-CAD will search only the contents of the file called DCAD.mcr for the instructions to execute the keyboard macros, your new key-<br>board macros must be contained in that file.

2. Saving the file as DCAD60.mcr creates a record copy of the original DataCAD keyboard macros, which you can restore at a later date. You also can create multiple sets of keyboard macro files, giving them unique names, and swap them in and out using a batch file (before loading DaraCAD) or a DCAD macro (from within DataCAD). More on that later.

3. First, write down the sequence of commands that you wish to program for each key, using the function keys to record the particular command. For example, to access the change text, contents command manually, the sequence would be: edit menu; FO, S8, S2. Decide which letter will perform that particular function. Note that the number of keyboard macros is finite, from A-Z,

o you have to decide which of the existing DataCAD keyboard macros you want to givc up. It's not a difficult decision; anum· ber of them are quite useless.

4. Edit the DCAD.mcr file using MS-DOS Edit or another ASCII text editor, changing the commands of the particular letter to match the sequences you wrote down in Step 2. Rememher that the first letter of each command line is the alphabetic character corresponding to that particular key. Program your new key commands without entering the ASCII code for turning menus off and on. Make sure there are no blank spaces at the end of each line of text. These blank spaces can cause problems with the execution of the command.

5. Enter DataCAD and start a new drawing called TEST.dc5. Test each of the macros (A-Z) to see if they work properly.

6. Re-edit DCAD.mcr to add the ASCII characters to turn the menu screens off and on. To turn off a menu scrcen typc the following in Edit at the appropriate place in the command: "(Alt-183)"(Alt-200)". Hold down the Alt key and type the numbers<br>shown on your numeric keypad with Num Lock turned OFF. This will produce the ASCII characters. To turn on the menu screen at the end of the command, type; ^(Alt-184)^(Alt-201). Note that for some commands, putting the "turn on" sequence at the end of the command causes it to work improperly. It's a mystery. If you look at the macros in the DataCAD-supplied \*.mcr, which you now have named DCAD60.mcr, you will see one or two commands with the turn on screen ahead of some of the designated keystrokes. If you run into this problem, experiment with moving the "turn on" sequence back in the line, one command at a time, and test it each time until it works. If all else &ils, use the command without the 'turn off" and "turn on" sequences.

7. Note that if Cadkey moves any menu items around in subsequent versions of DataCAD, your macros will not work properly. Several of your macros may have to be reprogrammed between DataCAD versions.

8. Once your new keyboard macros work properly, make a copy of the file by saving at as NEWKEY.mcr or some other appr priate name. This way your new file will be preserved in the event that the DCAD.mcr file is accidentally overwritten. It is also wise to make a backup copy of the file on some other media.

Now you can make a number of keyboard macro files to use for different purposes. For example, it might be handy to have another set of macros for use in 3D. You then could write a batch file or a DCAL macro (or buy one already written; see below) that would swap different sets of keyboard macros. Ivan Bereznicki Associates Inc., in Cambridge, Mass., uses a DCAL macro to change from 2D to 3D keyboard macros.

The DCAL macro is part of the ALT-Z keyboard macro in each sct, which, in addition to changing the keyboard macro file, also flips you in and out of 3D.

### Editkey - DCAL macro to Edit a selected Keyboard Macro

Editkey is a DCAL program written by<br>David Pendery of HMFH Architects, Cambridge, Mass., which permits the user to edit a<br>selected \*.mcr file and a selected key macro within the file from within DataCAD. This utility is great for modifying macros on the fly.<br>Check your Cheapware listings to see if this is available.

### Newkeymc - DCAL macro to change current Keyboard Macro File

Newkeymc is a DCAL program written by David Pendery which permits the selection of a<br>\*.mcr file as the "default" DCAD.mcr. The program copies the current DCAD.mer to OLDMACRO.mcr and then copies the selected \*.mcr to DCAD mcr as the current macro. all within DataCAD.

Check your Cheapware listings for availability.

 $Chea pware$ Evan Shu Associates *10 Thatcher St. Suo 114 Boston, MA 02113 6171367-9622* 

 $Rick$  Gleason, A.I.A. The Gleason Partnership *6171267-6980 or Ixltawn@-a.'orld.srd.rom* 

*Michael Tardif, On-Site CAD Consultants*<br>201/763-2274 or mtardif@aol.com

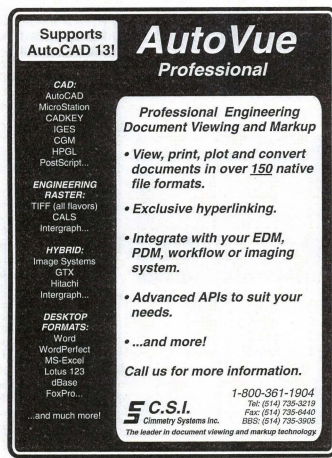

CIRCLE 240 ON PAGE 2 FORM

*Finally·*  A book to help you decreose your time to market and increase development productivity using CADKEY techniques "Effective Product Development" By Walter Silva  $\mathbf v$  conceptual modeling  $\checkmark$  sound modeling concepts  $\nu$  images in documents  $\nu$  high-speed construction techniques  $\checkmark$  rapid error-free wireframes

 $\checkmark$  successful rapid prototyping

Pre-paid: \$21.95 Retail price: \$29.95 plus \$4.95 shipping/handling Visa/Mastercard

To order, call or fax: Value Engineering Associates 509/928-5169 fax 509/928-4937

(IRCLE 101 ON PAGE 2 FORM

Save

\$\$\$ with your pre-paid order!

## **DATACAD**

## P S Internet Intercept

## A POTPOURRI OF IDEAS FROM DATACAD USERS

**TELESCOPE** 

**Advice on Drawing Curves** 'Can you draw curved walls or driveways in DataCAD? How?" Jon Gamble of Helio Tech Designs

"With Walls activated, draw a short segment. Then just go Curves, Tangents and pick the end from which you want to begin the curved segment. Everything functions then just as it would if you were drawing straight wall segments. I use this all the time for walkways, flex-ducts, etc." Oran Woody

"Try using geometry offset, but remember to compensate for the width of the dri-<br>veway when dealing with curves. Example: Driveway is 12 feet wide with a two compound curves of 16 and 22 feet. For the straight part of the drive way you offset 12 feet, but for the curves you add or subtract<br>12 feet to the radius of the curve, so 16 - $12 = 4$  and  $22 + 12 = 34$ . This also applies

to handrail returns or any other parallel lines that curve. R. Morse

### System Freezes - Why? "Our new (April) workstation with

DataCAD 6 crashes about 50 percent of<br>the time when we exit DataCAD. Even an accidental tapping of the cancel button on<br>the mouse at the dcad menu will freeze the system and give us a blank screen. This happens regardless of how we exit (alt q, select Exit or Cancel at menu). We must then reboot with the reset button (Ctrl-<br>Alt-Del does not work). We were hoping that the new S3\_924 driver would take care of the problem, but it has not. The biggest issue is that the workstation in question is the server for all drawing and document files on our network. When this workstation goes down, we effectively shut

down the office until the server is back on line and the other PCs have been rebooted onto the network. (They sometimes disconnect from the network when the server goes down.)' Bill Harris WHarrisAIA@AOL.com

"Regarding the new ck\_924.exe, S3 driver and DataCAD. From my experience with the updated drivers so far, I can conclude that there are still bugs that need to be worked out. I will forward a copy of your message to our quality control department to pursue a fix. The only work around at the moment is to switch to VESA mode operation which offers slower video performance than the S3 drivers. Mark F. Madura VP AEC Product Group maduram@cadkey.com

### **Ouick Shader Questions?**

'Can you save Q-Shader images as

views, so you can show them in a sequence to your client on your computer without having to generate them every time? I managed to save them as POF files, convert them into TGA files and capture them via a video output card onto a video tape - quite a tedious task and no video image can compete with a 21-inch monitor image. On the computer I always lose the shaded image and the views are just retained as wire frames."<br>Dirk Arnold Brisbane, Australia darnold@ozemail.com.au

"Here is a tedious way to view those images in sequence. Rename the TGA files in sequence such as view1.tga, view2.tga, view3.tga, etc. and use the RenderStar viewer to view them from DOS. Do it like this:

"From c:\dcad6\rstar2\bin use RS2SVGA with the -cnqs switch. "Example:

C:\DCAD6\RSTAR2\BIN\> RS2SVGA cngs view1

"This will show view1, then view2, then<br>view3, and so on, while you hit the spacebar. If you type<br> $\it RS2SVGA$ -h $\;$ you will see all the available switches. Maybe others will suit you more. If you type RS2SVGA -T it will show you the available modes/resolutions you can use. For example, RS2SVGA -cnqsM3 will display these files in sequence at 1024x768 resolution. If this doesn't work with TGA files, just con-<br>vert them to GIF format and that should do it for sure. This is the only way I know of by using DataCAD's resources and not buying anything extra!" Nick Korosi

"What I've done is use the POF file converted to TGA files (or PCX) and then import them into Microsoft's PowerPoint. Admittedly, this requires more software, but for presentation purposes, PowerPoint is pretty good. Some features (are) all images are in one neat file and can be played back on your machine or via playback-only software on a client's machine; you can view the images full-screen at various resolutions; you can create many transitions from image to image ("slide" to "slide" in PowerPoint lingo) including dissolves, wipes, fade through black, etc.; you<br>can port presentations to MAC or IBM PowerPoint formats; you can play back a presentation on a laptop, or make 35mm slides and handouts for clients.

"If presentations are a major part of your architectural practice (as they are mine), then it would certainly be worth investing in a presentation software package. Others worth considering: Persuasion by Adobe or CorelShow by Corel Systems (part of CorelDraw suite: no Mac version for Corel yet). Ed Wolfstein Wolfstein Architecture  $ewol\!$ 

### A DataCAD Book for Beginners?

"Is there a "DataCAD 6 for Dummies" r some manual that "walks" a novice through some of the drawing capabilities? The bundled books are great dictionaries, but don't help much when the Frame-It macro won't recognize the entry door, although it does get all the others." TIA G.R. Arms

"DataCAD for Architects and Designers" by Carol Buehrens is a good beginners workbook, but it barely mentions features such as the Frame-It macro or RenderStar. I still find it useful, but for the cost, \$39.95, it should include some of these other items as well." Mark Ellis - Creative Redwood Designs Los Gatos, CA

# LET'S FACE IT!

If you use CADKEY and need a **CAM program to machine** surfaces at a price you can afford, you need ALL the facts and CUTTING EDGE SURFACES!

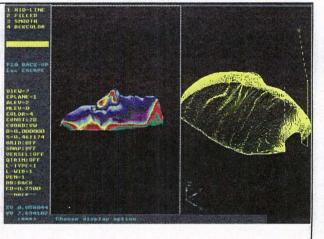

**CUTTING EDGE SURFACES has:** 

- · all the geometry of CADKEY
- **E** surface modeling of FASTSURF
- · complete tool path editing
- a library of over 100 post processors

No other CAM package has :

- · 100% CADKEY data base compatibility
- = 100% CADKEY human interface
- a complete CDE & CADL environment
- · general NURBS surface machining
- **E CADKEY IGES capabilities**

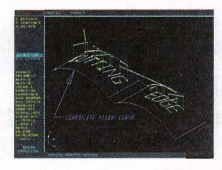

CUTTING EDGE SURFACES can be used as a stand alone CAM system for 3-axis milling, drilling, boring, reaming, slotting, pocketing, tapping and contouring. Immediate verification of the tool path before cutting reduces material waste.

CUTTING EDGE SURFACES is fully integrated into Cadkey's desktop engineering tools. Now you can manufacture your designs directly from CADKEY part files with 100% failure-free data transfer. NO

TRANSLATION needed! You can also transfer other CAD files using IGES, DXF, and CADL

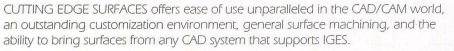

If you don't have a blue print or a CAD design, we can help with that too. Ask about the reverse engineering ability of CADDInspector

Call your CUTTING EDGE dealer or Cutting Edge Technologies, Inc.

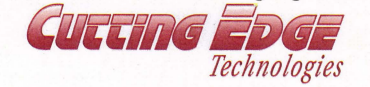

4 Griffin Road North Windsor, CT 06095 = (203) 298-6433 Fax: (203) 298-6490 24 Hr. Automatic Fax Info 1-800-779-0202 Code 124408

## **DATACADTECH**

## **Streamlining Steps**

## By Carol Buehrens

This month, we'll streamline the steps it takes to set up dimensions for different architectural scales (such as 1/4-inch and 1/8-inch). We will create "dimension setup icons" that will provide an easy way to switch scales \vithin the same drawing file or to set up a new file. Here's an example of why this can be handy. What do you do if you have created a l14-inch scale floor plan and now need to clip out 1/2-inch details, and want to keep the details within the<br>same drawing file? Without "dimension setup icons," you need to follow all the tedious steps in changing the dimension styles for 1/2-inch to dimension your details, and perhaps back again to 1/4-inch if you need to add a dimension on the floor plan. But, if you create a macro icon using this tutorial, you simply pick the appropriate tool on your tool bar and the dimension setup is instantly changed!

Since dimension setup occurs infrequently, I created a tool bar just for this purpose. I can turn it on when I need it and then turn it off again. I called my dimension tool bar file DIM-SETUP.KEY

## Creating the Macro in DataCAD

Creating the DIMSETUP tool bar is as simple as programming the "Alt" keys, which we did in the June issue of KeySolutions. First, you create a macro of your DataCAD steps, using quick keys and function buttons. I used the following steps to set up my dimensions for *1/8* inch scale. The appropriate quick keys and function buttons I used are enclosed in brackcts;

### Dimension setup

[:] Utility menu, [F8] Dimensions, [F1] Linear, [S3] Text Style, [F1] Text Size, .8 (eight inches), [Enter] [F9] Text Offset, .6 (six inches), [Enter] [S5] Font Name, ROMAN2, [Enter] [SO] Exit, [S4] Dimension Style, [F4] Dimension Offset, I (one foot), [Enter] [F5] Overlap, 1 (one foot), [Enter] [F7] Overrun, 1 (one foot), [Enter].

Of course, details need notes, so here are the steps I followed to set up the text for 1/8-inch scale. Of course, you'll want to make a note of the appropriate sizes you use for 1/8-inch scale.

## Text setup

[;] Edit menu, [56] Text, [Fl] Text size, 1 (one foot), [Enter] (F7] Font Name, ROMAN2, [Enter].

The "Icon" tool bar support files are found in the DCAD6\SUP\MENUPOF directory and have .KEY extensions. Several come with basic DataCAD, but you can easily create your own by making a copy of an existing tool bar file to a new name and then editing the copy. For example, you might want to copy the DCAD.KEY file. This way, you still have the original to<br>use and one to customize for yourself. To edit the .KEY file, you can use the DOS Editor, Windows' free text editing program called "Write," or another program of your choice that allows ASCII file text editing.

## What To Do in DOS

Make a copy of the DCAD.KEY file. At the DOS prompt, enter cd\dcad6\sup\menupof, then enter: copy dead.key dimsetup.key. To use the DOS Editor, enter; edit dimsetup.key. The new file will be displayed, ready to edit.

Familiarize yourself with this file before editing it. The first two lines are for the program setup, and they start with an exclamation mark (!) and an asterisk (\*). DON'T erase or change these lines!

All other lines in the file can be edited. You'll also notice many vertical bar (1) characters, also called pipe symbols. (The key that corresponds to this character can be found on your keyboard as two little vertical lines on top of each other. On my keyboard, it's the same key as the backslash.) These bar symbols must remain in the correct columns in order to run the program. The vertical bars must be located in columns 2, 5, 14, 23, 104 and 185. The nice thing about using the DOS editor is that it lists the column number that your cursor is on (see lower right side), so you can check the placement of the vertical bars.

I suggest just typing over the existing icon lines, being careful not to erase or move any of

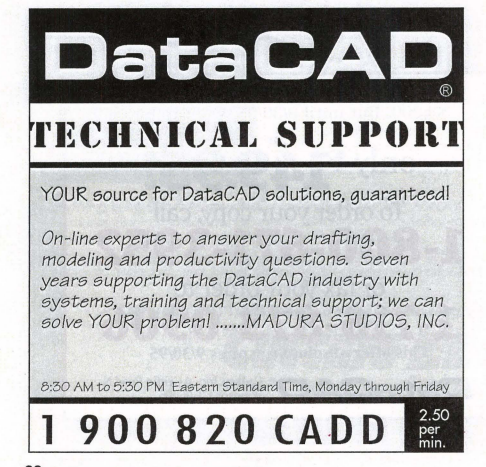

the vertical bars. However, if you do move one by mistake, you can easily insert lines or delete lines to move it back, or type it in again! Between the vertical bars there are six "fields" of infonnation. They are the action code,

empty field not used, menu string level, icon file name (tool picture that will appear in bar), command field, and message string. To run a macro, you'll use the action code A to "Activate" a macro. I used the dimension and text tool bar pictures for the icon file name, but you can use whichever you want.

This is just like programming quick keys (see KeySolutions, June '95). You use ASCII char-<br>acters to turn off and on the message and menu displays to make your macros run faster. I'll<br>show these noted as (Alt + the number) ASCII character noted as (Alt+183), hold down the Alt key, type in the numbers 183 using the number pad then release the Alt key and the character will appear. Also, each step in the macro must be separated by a caret [^]. This symbol is found on the same key as the number 6 above the letters on your keyboard.

Press the [Insert] key to turn off the "insert type" default and turn on "overwrite" (large blinking rectangular cursor). This will allow you to type over the existing text in the line with-<br>out moving the vertical bars. To create the macro for setting up 1/8-inch scale dimensions, edit the third line in your file, which is the first programmable line, to read the following;

## Al IDmensionIDMENSIONI(Alt + 183)^(Alt +

R

200)^:^F8^F1^S3^F1^.8^\$^F9^.6^\$^S5^ROMAN2^\$^S0^S4^F4^1^\$^F5^1^\$^;^^{Alt +<br>184)^(Alt + 201) ISetup 1/8" Scale Dimensions I

Do not add spaces in the command field and put it all on the same line. Your line should<br>look like the "Dmension" line shown in figure 1. You'll find you pretty much run out of space on that line, which illustrates the fact that you can run Out of room for a long macro. But,

when I run out of room, I just split the macro into two icons and call them part I and part 2! Now, to create the text setup macro, change the fourth line in the file to read the following: AI I Text I TEXT I(Alt + 183)^(Alt + 200)^;^S6^F1^1^\$^F7^ROMAN2^\$^;^(Alt + 184)"(Alt + 201) ISetup *1/8"* Scale Text I

Chcck that each vertical bar is in the correct place by lining them up with the first two lines in your file, as illustrated in figure I. You'll want to delete the remaining lines in the tool bar (using the cursor to tag and thc [Delete] key), so that only the first two program lines, the dimension and text setup lines appear. Your file should now look like Figure 1.

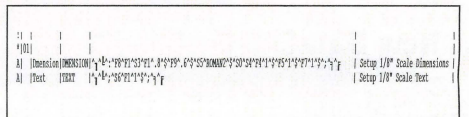

Figure 1: Your file should look like this.

Save your file by picking the File option, then Exit and Yes to save. Start DataCAD and create an empty drawing. Go to the Utility menu, pick Display, then Menus. Pick IconFile.

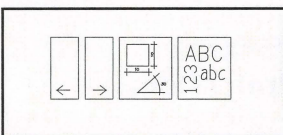

The new name you gave your bar, DIMSETUp, should appear in the list. Pick it. The tool bar should appear, and it should look similar to Figure 2.

To try out your new icons, ress the right mouse button (three) to exit the Display menu. Now, select the Setup 1/8" Scale Dimensions tool (you'll see the name appear in the message area when you hold your cursor over the tool). To see if it worked, go to

Figure 2

the Dimension, Linear menu and check your dimension settings.

Create additional scales in your file by copying the dimension and text setup lines and editing them for the additional scales you might need, such as 1/4-inch and 1/2-inch. (Using the DOS Editor, tag the file lines using your cursor, then use the Copy and Paste commands in Edit.) Your .KEY file may look like figure 3. Notice I had to split several of the dimension scale setups, spilling them over to the text setups, because I ran out of room on the line.

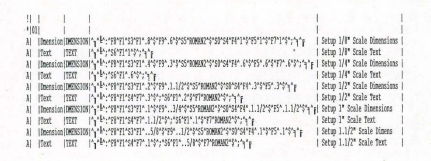

Figure 3: More dimension and text scale setups.

Once you've created your first tool bar, you'll find plenty of reasons to create more. By the way, did you know you can instantly turn on and off the tool bar by pressing Control [Fil]. Press Control [F11] again to turn it back on. Look in next month's issue for instructions on more step-saving ideas!